## 사회적기업 사업보고서 작성 매뉴얼 (2020년 10월말 제출용)

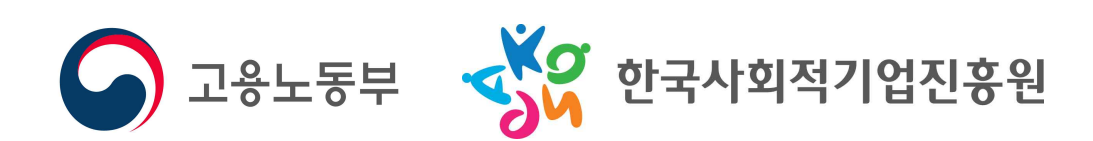

## 목 차

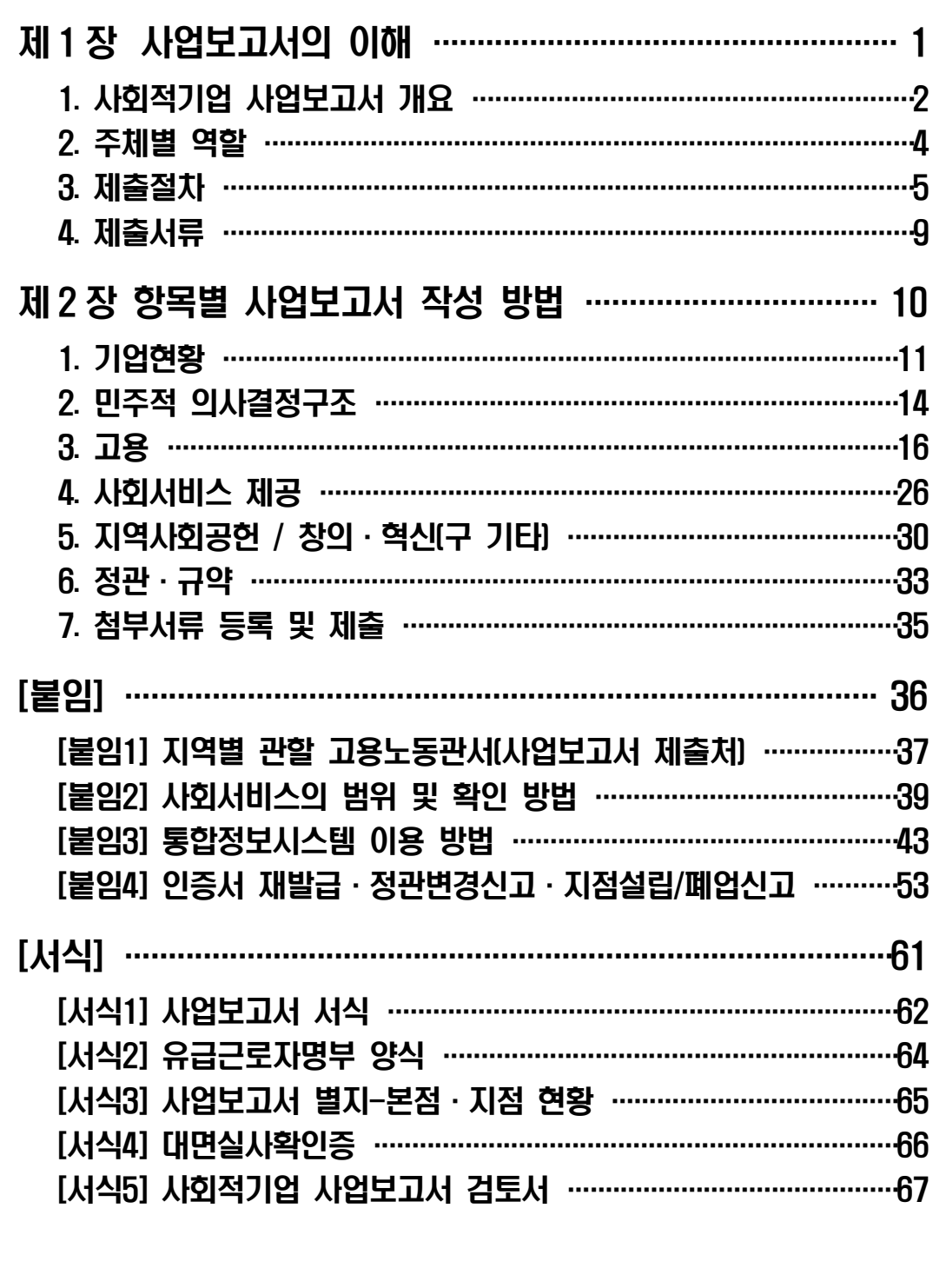

## 1장 사업보고서의 이해

## 1. 사회적기업 사업보고서 개요

#### □ 목 적

- ㅇ 사업보고서란 사회적기업이 사업실적, 이해관계자의 의사결정 참여내용 등을 작성하여 매년 4월 말, 10월 말까지 (연 2회)
- 고용노동부장관에게 제출하는 것으로,<br>ㅇ 개별 사회적기업이 인증 취지와 요건에 따라 운영되고 있는지<br>모니터링하고, 사회적기업 전체의 사회적·경제적 성과 분석 등에 활용될 기초자료를 확보하기 위함

#### □ 근거 규정

- 
- ㅇ 사회적기업 육성법 제17조(보고 등)<br>- (제1항) 사회적기업은 사업실적, 이해관계자의 의사결정 참여 내용 등 고용노동부령으로 정하는 사항을 적은 사업보고서를 작성하여 매 회계연도 4월 말 및 10월 말까지 고용노동부장관 에게 제출하여야 한다. 이 경우 고용노동부장관은 고용노동
	- 부령으로 정하는 방법에 따라 사업보고서를 공표할 수 있다.<br>- (제3항) 고용노동부장관은 제1항에 따라 제출된 사업보고서를 - 기초로 사회적기업의 운영에 대한 평가를 할 수 있다.<br>-(제4항) 고용노동부장관은 제1항부터 제3항까지 따른 보고사항의
	- 검토, 지도・감독 및 평가를 한 결과 필요하면 시정을 명령할 수
- 
- 있다.<br>ㅇ 사회적기업 육성법 제23조(과태료)<br>- (제2항) 다음 각 호의 어느 하나에 해당하는 자에게는 500만원<br>이하의 과태료를 부과한다.<br>2. 사업보고서 작성·제출 의무를 게을리 하거나, 거짓이나
	- 그 밖의 부정한 방법으로 작성한 자
- 
- ㅇ 사회적기업 육성법 시행규칙 제16조(사업보고서 기재 사항)<br>- (제1항) 법 제17조 제1항 전단에서 "이해관계자의 의사결정 참여 내용 등 고용노동부령으로 정하는 사항"이란 다음 각 호의 사항을 말한다.<br>1. 취약계층에 대한 사회서비스 또는 일자리의 제공, 지역사회
	- 공헌 내용 등 전년도의 사업 추진 실적 및 해당 연도의 사업 계획
	- 2. 수입ㆍ지출 등 회계에 관한 사항
	- 3. 이해관계자의 의사결정 참여 내용
	- (제2항) 사회적기업은 제1항 각 호의 사항을 별지 <mark>제10호 서식의</mark><br>- **사업보고서에 따라 작성하여 지방고용노동관서의 장에게**<br>- 제출하여야 한다.

#### □ 평가 및 시정명령

- ㅇ 고용노동부장관은 제출된 사업보고서를 기초로 사회적기업의 운영에 대한 평가를 할 수 있음(사회적기업 육성법 제17조 제3항) ㅇ 고용노동부장관은 보고 사항의 검토, 지도·감독 및 평가를 한
- 결과 필요하면 시정을 명령할 수 있음(사회적기업 육성법 - 제17조 제4항)<br>- 시정명령을 이행하지 않은 경우 1천만원 이하의 과태료 부과
	- (사회적기업육성법 제23조 제1항 제1호)

## □ 제출대상(2020년 10월 말 제출 시)<br>ㅇ 2020년 6월 말 기준 사회적기업

- - 2007년 제1차 ~ 2020년 제2차 인증 사회적기업

#### 2. 주체별 역할

#### □ 고용노동부

- ㅇ 사회적기업 사업보고서 업무 총괄
- 사업보고서 작성 매뉴얼 제작 및 배포, 사업보고서 서식 개정 등 ㅇ 사회적기업 정책 총괄
	- 사회적기업육성법 제・개정, 사회적기업 육성・지원제도 마련 등

## □ 지방고용노동관서(지역협력과 또는 지역협력팀)<br>○ 사회적기업 사업보고서 접수

- - 사회적기업에 사업보고서 제출 안내 및 접수
	- 사업보고서 목록표 및 검토서를 고용노동부와 진흥원에 송부
	- 오프라인으로 제출한 사업보고서 사본을 진흥원으로 송부
- ㅇ 보고 사항의 검토, 지도・감독, 시정명령
- ㅇ 인증의 취소 및 청문
- ㅇ 과태료의 부과 및 징수

- □ <mark>한국사회적기업진흥원(이하 진흥원)</mark><br>○ 사회적기업 사업보고서 매뉴얼 제작 및 교육 지워
	- ㅇ 통합정보시스템 내 온라인 사업보고서 시스템 운영
	- ㅇ 사업보고서 사본 검토 및 성과분석

#### □ 권역별 통합지원기관(이하 지원기관)

- ㅇ 사회적기업 사업보고서 작성방법 교육 지원
- ㅇ 사회적기업 사업보고서 대면실사 및 내용 검토

#### □ 사회적기업

ㅇ 사업보고서 작성 및 제출

## 3. 제출절차

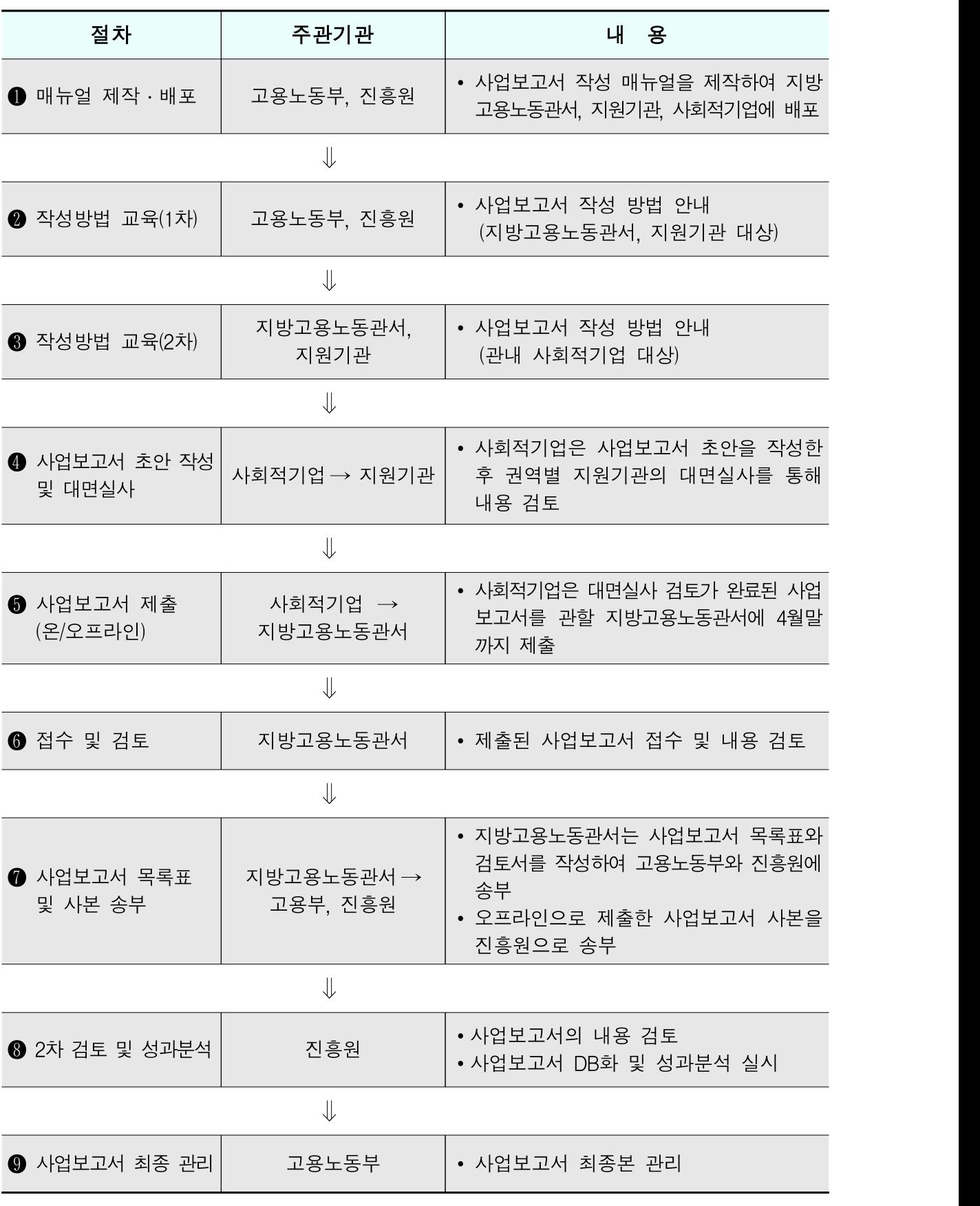

#### (1) 매뉴얼 제작 및 배포

 ㅇ 고용노동부・진흥원에서 사업보고서 작성 방법에 대한 매뉴얼을 제작하여 지방고용노동관서, 권역별 통합지원기관, 사회적기업에 배포

(2) <mark>작성방법 교육(1차)</mark><br>-<br>- ㅇ 고용노동부 · 진흥워은 지방고용노동관서와 권역별 통합지워 기관을 대상으로 사업보고서 작성 방법에 대한 교육을 실시

(3) <mark>작성방법 교육(2차)</mark><br>-<br>- ㅇ 지방고용노동관서 · 권역별 통합지워기관은 관할 사회적기업을 대상으로 사업보고서 작성 방법에 대한 교육을 실시

#### (4) 사업보고서 초안 작성 및 대면실사

- ㅇ 사회적기업은 사업보고서 작성 매뉴얼을 토대로 사업보고서 초안을 작성
- ㅇ 권역별 통합지원기관은 대면실사 일정을 사회적기업에 안내
- ㅇ 사회적기업은 대면실사에 참석하여 사업보고서 초안을 권역별 통합지원기관에 제출하여 내용을 검토 받음
	- ※ 권역별 통합지원기관은 사업보고서, 첨부서류, 확인서류를 확인하여 작성 내용을 검토 후 사회적기업에 대면실사확인증 발급
- ㅇ 사회적기업은 대면실사 과정에서 검토사항이 있을 경우, 사업 보고서를 수정하여 재작성

#### (5) 사업보고서 제출

- ㅇ 사회적기업은 작성된 사업보고서와 첨부서류를 준비하여 관할 지방고용노동관서로 제출(온라인 및 오프라인)
	- ※ 사업보고서 작성의 편의성 및 데이터의 정확성을 위하여 온라인 제출을 권고
- ㅇ 온라인 사업보고서 이용 안내
	- 사회적기업 통합정보시스템(http://www.seis.or.kr/)에 접속하여 사업보고서 작성 및 조회 기능 등을 이용

#### ☞ 온라인 사업보고서 시스템이란?

ㅇ 인터넷을 이용하여 온라인으로 사업보고서를 작성·검토·수정·조회할 수 있는 시스템

#### ☞ 사용자 유형

- ㅇ 기업회원: 인증 사회적기업
- ㅇ 지원기관: 권역별 통합 지원기관 담당자
- ㅇ 공무원: 한국사회적기업진흥원, 지방고용노동관서, 고용노동부(본부)

#### (6) 사업보고서 접수 및 검토

- ㅇ 지방고용노동관서는 제출된 사업보고서를 검토
	- 접수 시 관할 사회적기업이 제출 항목 및 서류를 모두 제출 하였는지 확인
	- 사업보고서 내용을 검토 후 수정사항이 있을 경우 반려 조치
	- ※ 온라인 사업보고서의 경우, 시스템에 접속하여 '사업보고서 검토' 메뉴를 클릭한 후 기업마다 화면 하단에 검토 내용 기입 완료 후 최종적으로 '승인', '반려' 처리 (검토한 내용을 토대로 [서식5] 사업보고서 검토서 출력 가능)

#### (7) 사업보고서 목록표 및 사본 송부

- ㅇ 지방고용노동관서는 접수된 사업보고서 목록표와 검토서를 공문 으로 고용노동부에 송부
- ㅇ 지방고용노동관서는 접수된 사업보고서 목록표와 검토서, 첨부 서류의 사본을 진흥원에 송부
- ㅇ 오프라인으로 접수된 사업보고서와 첨부서류(사본)를 진흥원에 송부 ※ 오프라인 사업보고서와 유급근로자 명부는 파일 형태(hwp)로도 송부 ※ 온라인 사업보고서는 첨부서류 별도제출 불필요

#### (8) 2차 검토 및 성과분석

- ㅇ 진흥원은 지방고용노동관서로부터 송부받은 사업보고서 사본의 내용을 2차 검토하여 DB화
- ㅇ 사업보고서 DB를 토대로 사회적기업 전체의 성과분석 실시

#### (9) 사업보고서 최종 관리

 ㅇ 고용노동부는 전체 사회적기업의 사업보고서 제출 현황 등을 최종 관리

## 4. 제출서류

#### (1) 온라인 사업보고서

- 
- ㅇ 사업보고서 1부 (제출버튼 클릭)<br>ㅇ 첨부서류 업로드 (제출 불필요)<br>- 사회적기업 인증서 사본 1부
	-
	- 사업자등록증 사본 1부
	-
	- 정관 사본 1부 (2020년 중 변경된 경우에만 제출)<br>- 본점 및 지점 현황 1부 (지점이 있는 경우에만 [서식 3]제출)<br>- 대면실사확인증 사본 1부 [서식 4]
	-

#### (2) 오프라인 사업보고서

- 
- ㅇ 사업보고서 1부 (작성 후 출력하여 직인 날인)<br>ㅇ 유급근로자명부 1부 (2020년 6월 기준,[서식2] 참고)<br>ㅇ 사회적기업 인증서 사본 1부
- 
- 
- 
- 
- 
- 
- 
- 
- 
- 
- 
- ㅇ 사업자등록증 사본 1부
- 
- 
- 
- 
- 
- 
- ㅇ 정관 사본 1부 (2020년 중 변경된 경우에만 제출)<br>ㅇ 본점 및 지점 현황 1부 (지점이 있는 경우에만 [서식 3]제출)<br>ㅇ 대면실사확인증 사본 1부 [서식 4]<br>ㅇ 사업보고서, 유급근로자명부 파일(hwp)을 지방고용노동관서에 제출

## (3) 확인서류 (대면실사 시 지참, 제출 불필요) ㅇ 2020년 6월 급여대장 : 임금 확인용

- 
- ㅇ 출근카드(없는 경우 근로계약서) : 근로시간 확인용
- ㅇ 사회서비스제공 증빙서류 : 사회서비스제공 실적 확인용 ※ 사회서비스제공 확인서 등
- ㅇ 회의록: 민주적 의사결정구조 운영실적 확인용

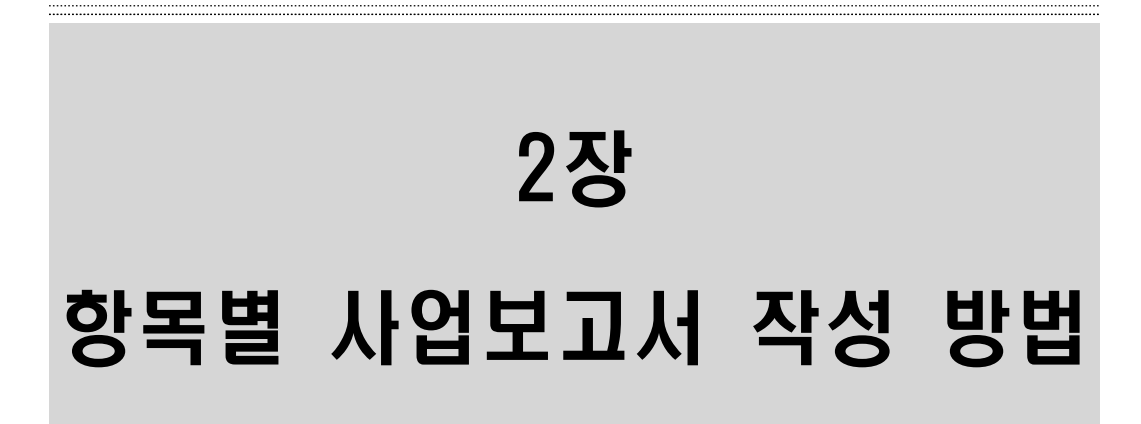

## 1. 기업현황

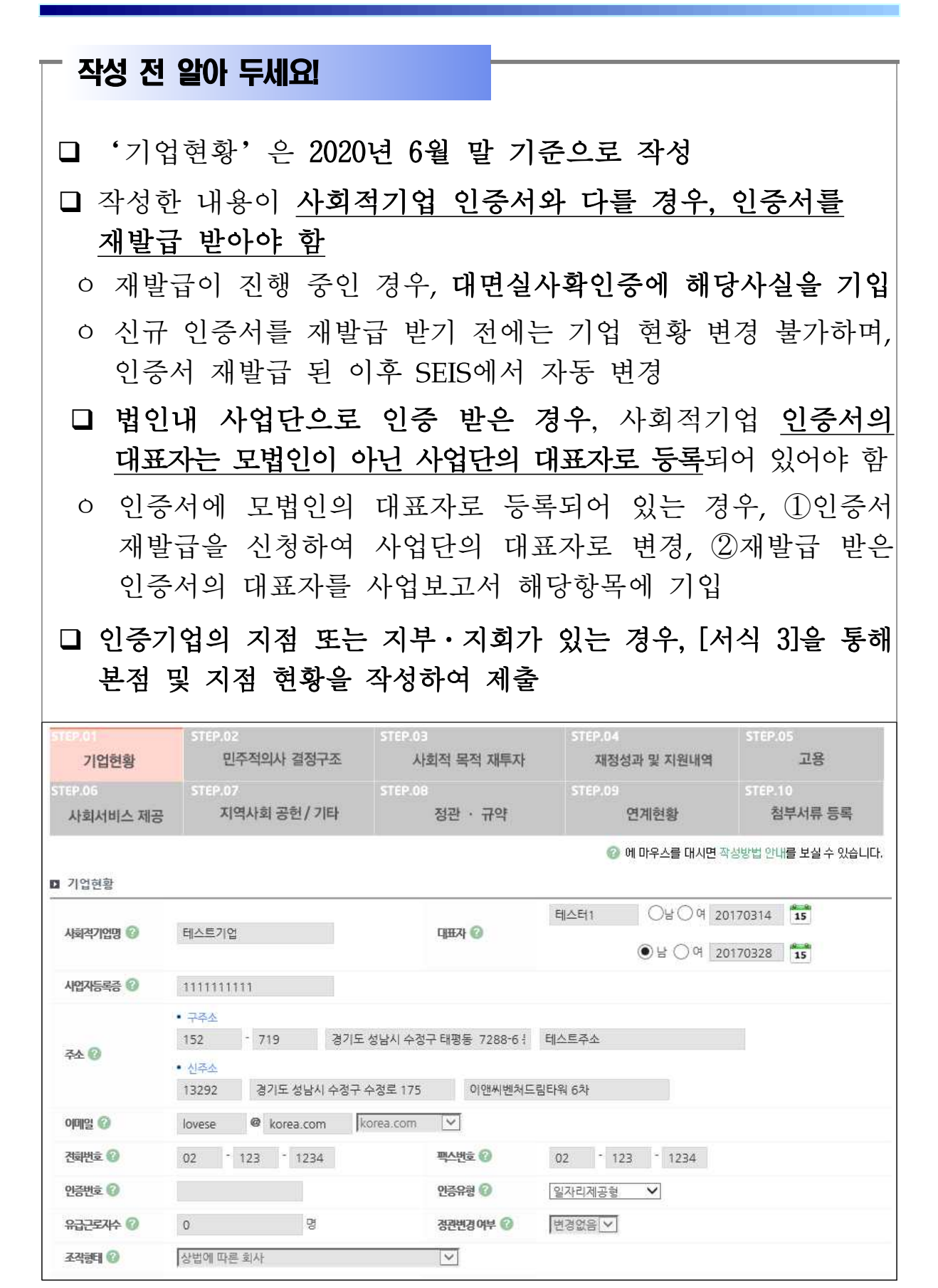

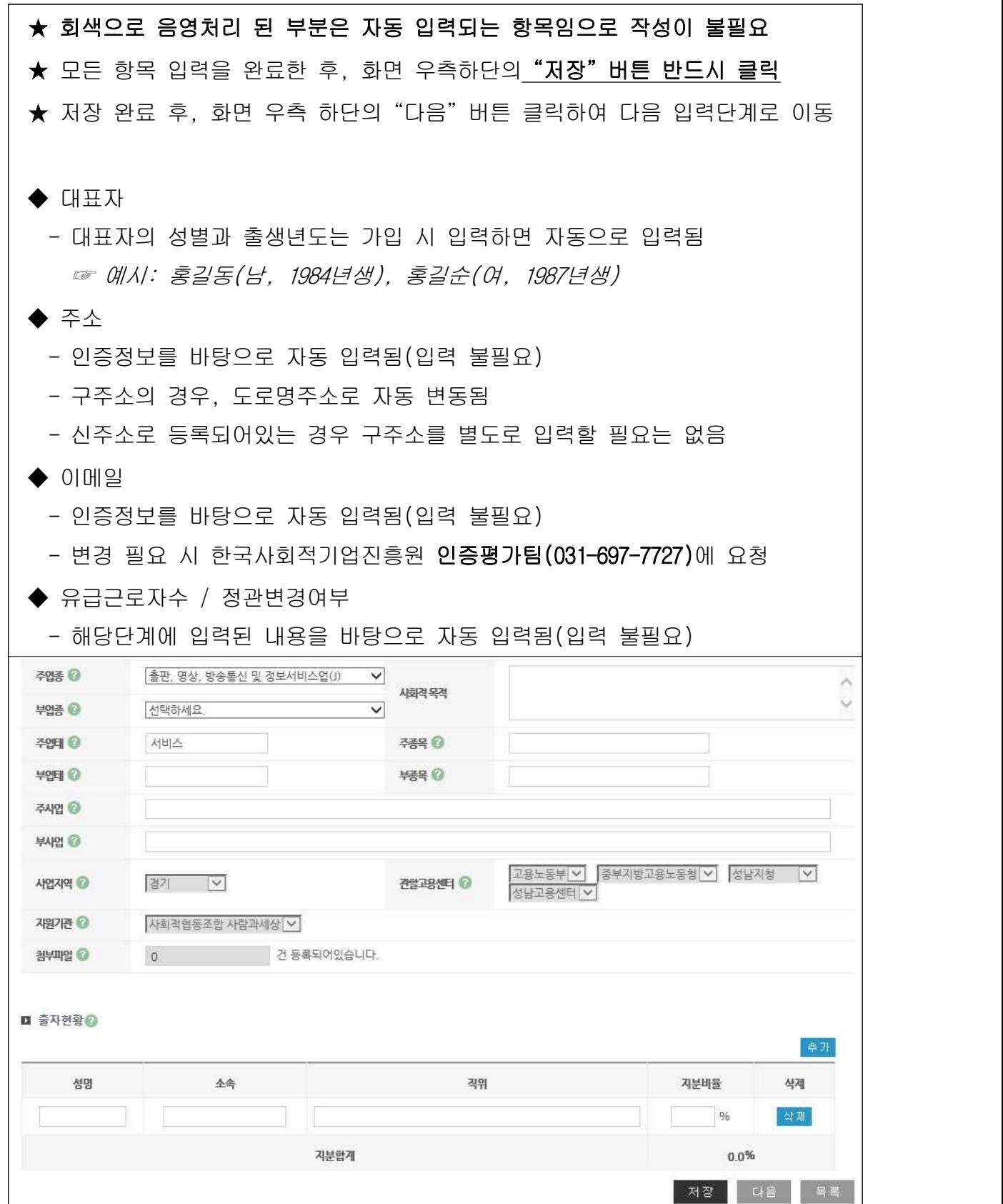

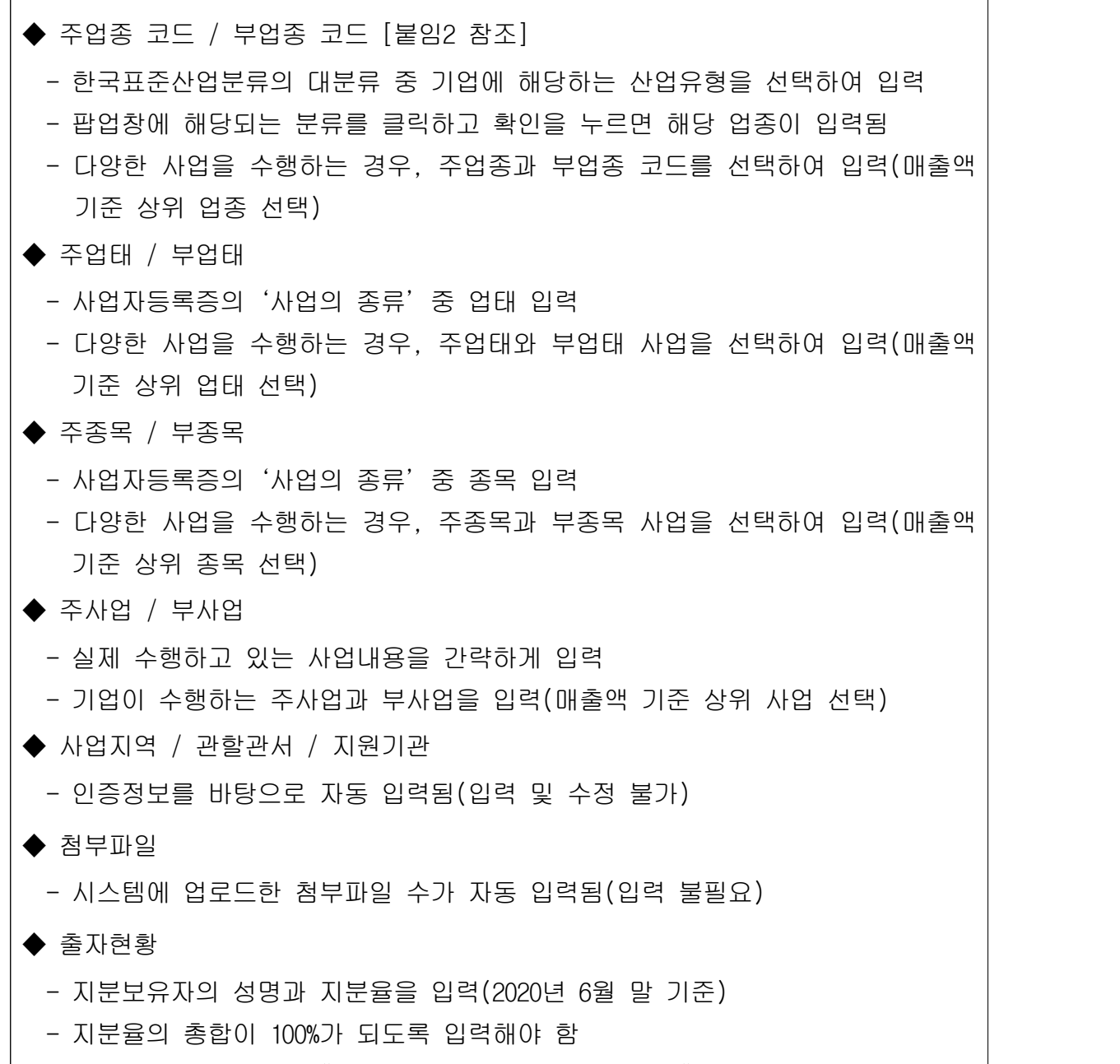

\* 해당사항이 없을 시 "해당사항 없음"을 기입하고 "100%"입력

## 2. 민주적 의사결정구조

#### $\Box$  작성 전 알아 두세요!

□ 사회적기업은 서비스 수혜자, 근로자 등 다양한 이해관계자가 참여하는 의사결정 구조를 갖추어야 함

□ 주된 의사결정구조의 기준

- 민법에 따른 법인·조합, 상법에 따른 회사·합자조합, 특별법에<br>따라 설립된 법인은 관련 법령 상 의결권이 있는 <u>이사회를 주된</u><br><u>의사결정구조로 인정</u>하고, 특별법에 따라 설립된 비영리단체 등은<br>정관규약 등에 규정된 의사결정기구를 인정
	- 다만, 비영리법인・조합은 조직의 특성 상 불가피하다고 인정되는 경우에 사회적기업육성전문위원회의 심의를 거쳐 실질적인 의사결정 권한이 있는 운영위원회 등 다른 유형의 의사결정기구를 인정 가능
		- \* 협동조합 중 관련 법률에 의하여 임직원 겸직이 불가능한 경우 근로자대표가 이사로 선임될 수 없으므로, 운영위원회를 의사결정구조로 인정 가능
		- ※ 2014년 이전 인증받은 기업 중 민법에 따른 법인·조합, 상법에 따른 회사·합자조합, 특별법에 따라 설립된 법인은 정관·규약변경을 통해 법령상 의결권 있는 이사회로 구성할 것
- ㅇ 법인의 총회를 주된 의사결정 회의체로 운영하는 경우 정관에 분기별 1회 이상 개최하도록 규정되어 있어야 하며, 실제 운영 실적이 확인되는 경우에 한해 주된 의사결정 구조로 인정

□ 주된 의사결정구조의 구성

- ㅇ 의사결정기구(회의체)는 최소 3인 이상으로 구성하고, 사회적 목적 실현 유형에 관계없이 근로자 대표와 외부 이해관계자가 참여 \* 대표자 및 임원의 가족 또는 친인척 등 특수관계자 위주로 구성되거나, 사용자측
	- 인원이 과반수 등의 경우 다양한 이해관계자가 참여하는 의사결정구조로 불인정
- ㅇ 외부 이해관계자는 서비스 수혜자, 지역주민, 후원자, 외부 전문가, 연계기업·연계기관 인사, 지역인사 등을 포함 \* 이해관계자에 모기업, 거래처 등은 해당하지 않음

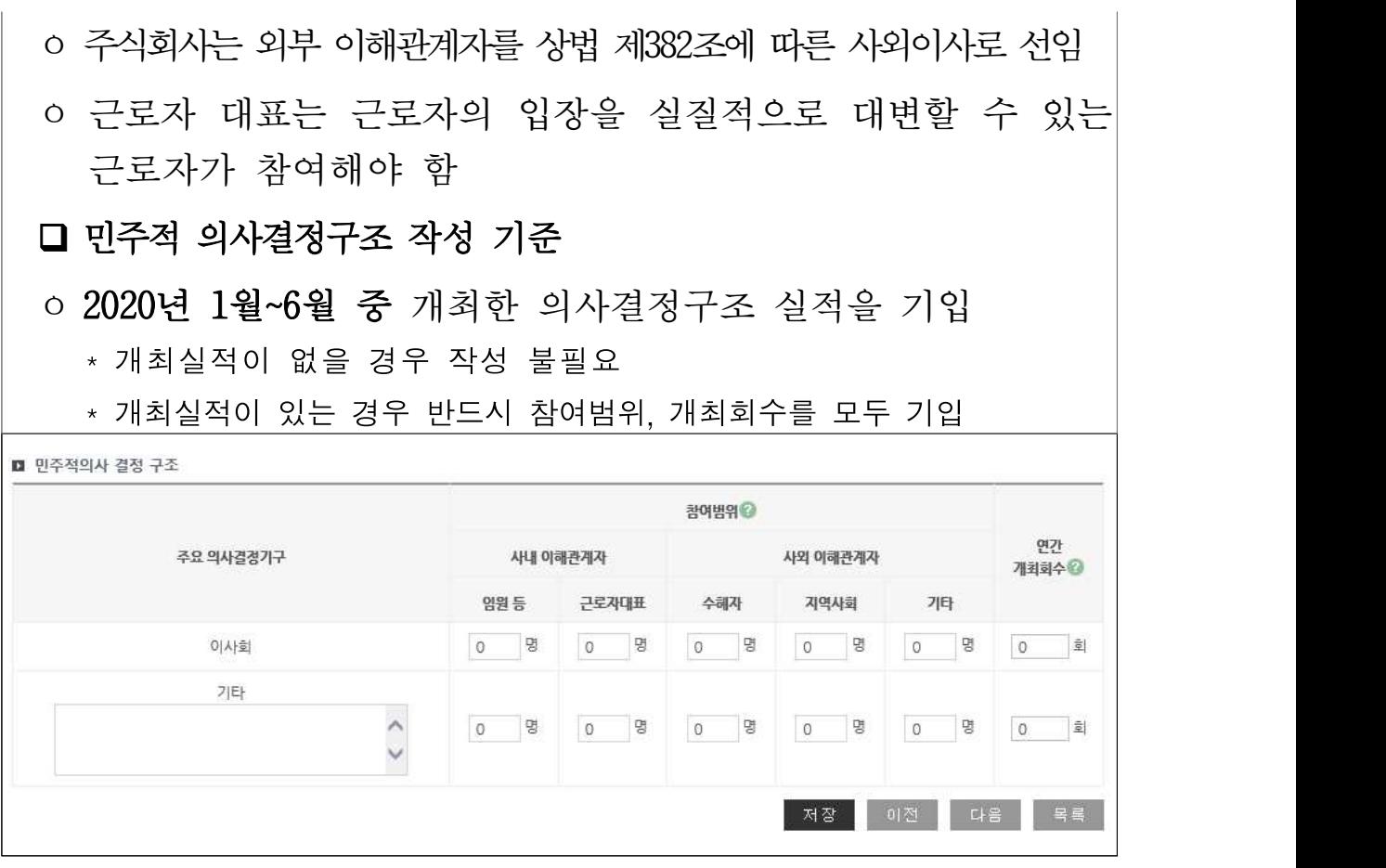

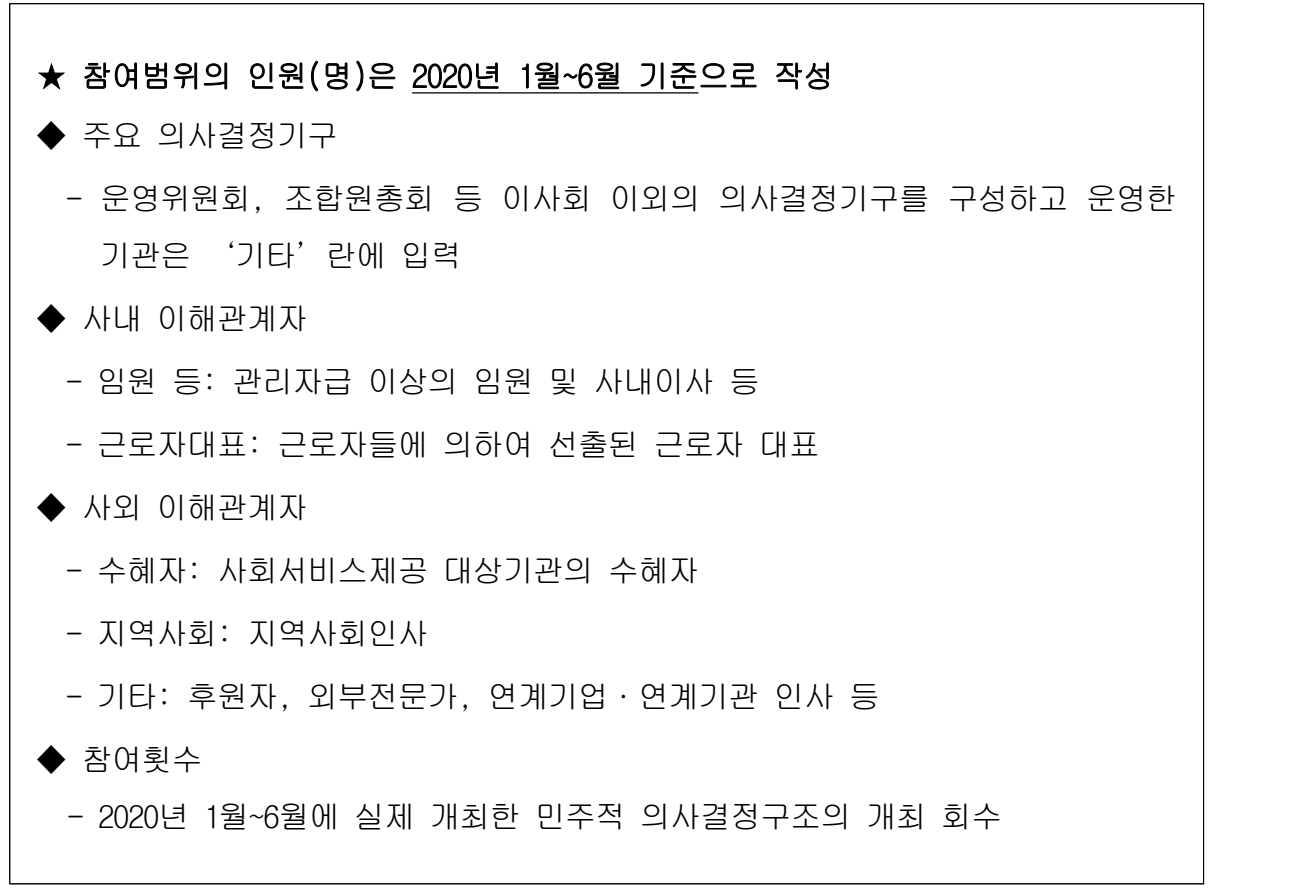

## 3. 고용

## 작성 전 알아 두세요!□ 유급근로자의 고용 기준 ㅇ 고용형태와 상관없이 고용보험에 가입된 자를 유급근로자로 인정 - 상시 근로자뿐만 아니라 기간제 근로자, 단시간 근로자 등 사업을 수행하기 위해 고용된 자는 모두 유급근로자에 포함 ㅇ 사회적기업은 근로자의 4대 사회보험 가입(적용제외 예외), 최저임금 보장 등 근로관계 법령을 준수해야 함 ㅇ 사업단으로 인증을 받은 경우 사업단 소속의 근로자만을 인정하며, 모법인 소속 근로자는 인정하지 않음 ㅇ 대표자는 유급근로자가 아니므로 유급근로자명부 및 근로자 수 산정에서 제외해야 함 q 사업보고서 작성 기준 ㅇ 작성 시점: 2020년 6월말 기준 ㅇ 인증기업의 지점 또는 지부·지회의 실적도 포함하여 작성■ 유급근로자 명부 등록 리스트 ② 순번 근로자명 생년월일 성별 취약계층유형 입사일 불평균 임금(천원) 시간당 임금(원) 구로시간 데이터가 존  $\langle$

!!!아래는 유급근로자를 등록하시면 자동계산 되오니 작성하지 않으셔도 됩니다. 유급근로자를 등록하시고 페이지 하단에 저장버튼을 눌러주시기 바랍니다.!!!

유급근로자명부 작성

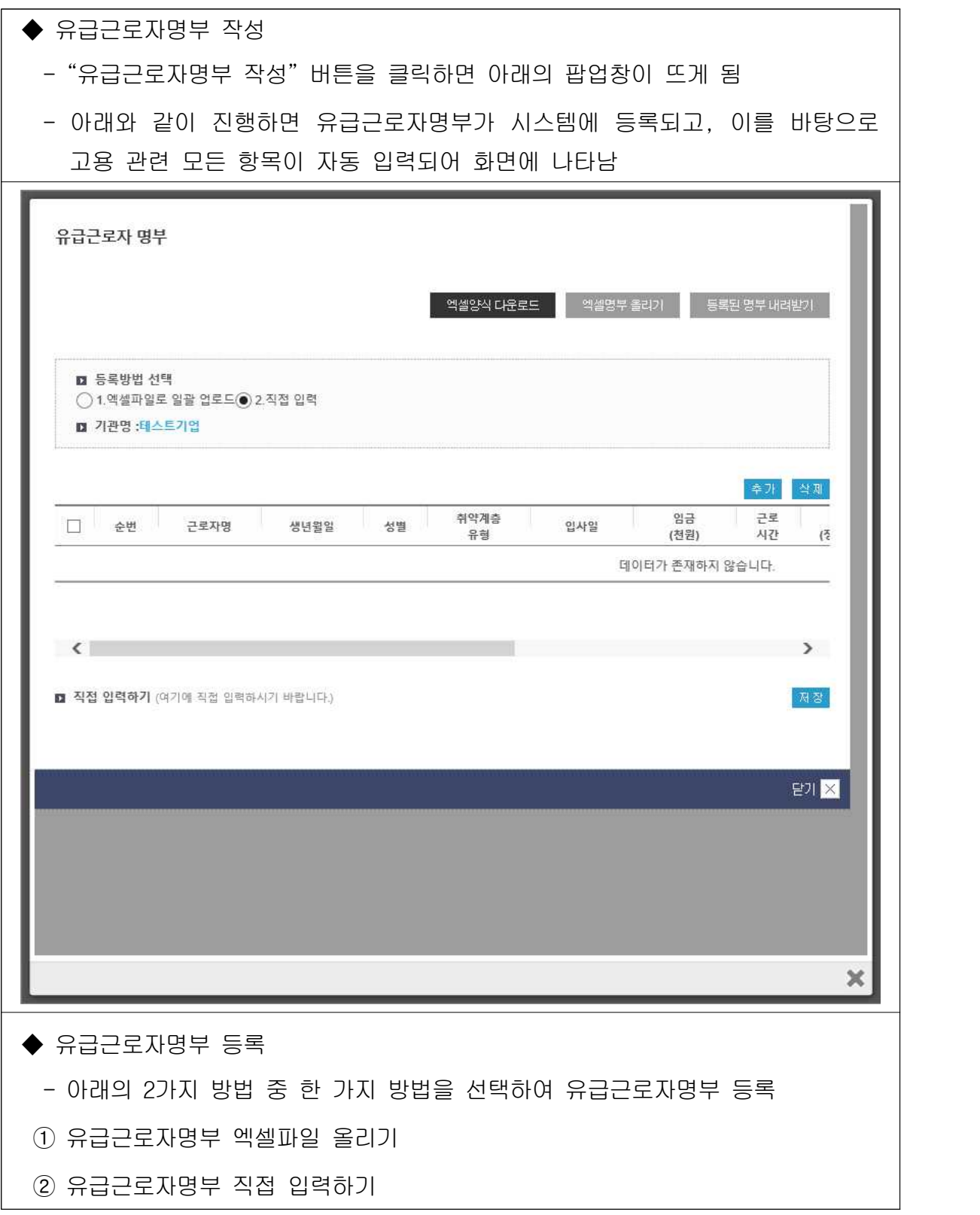

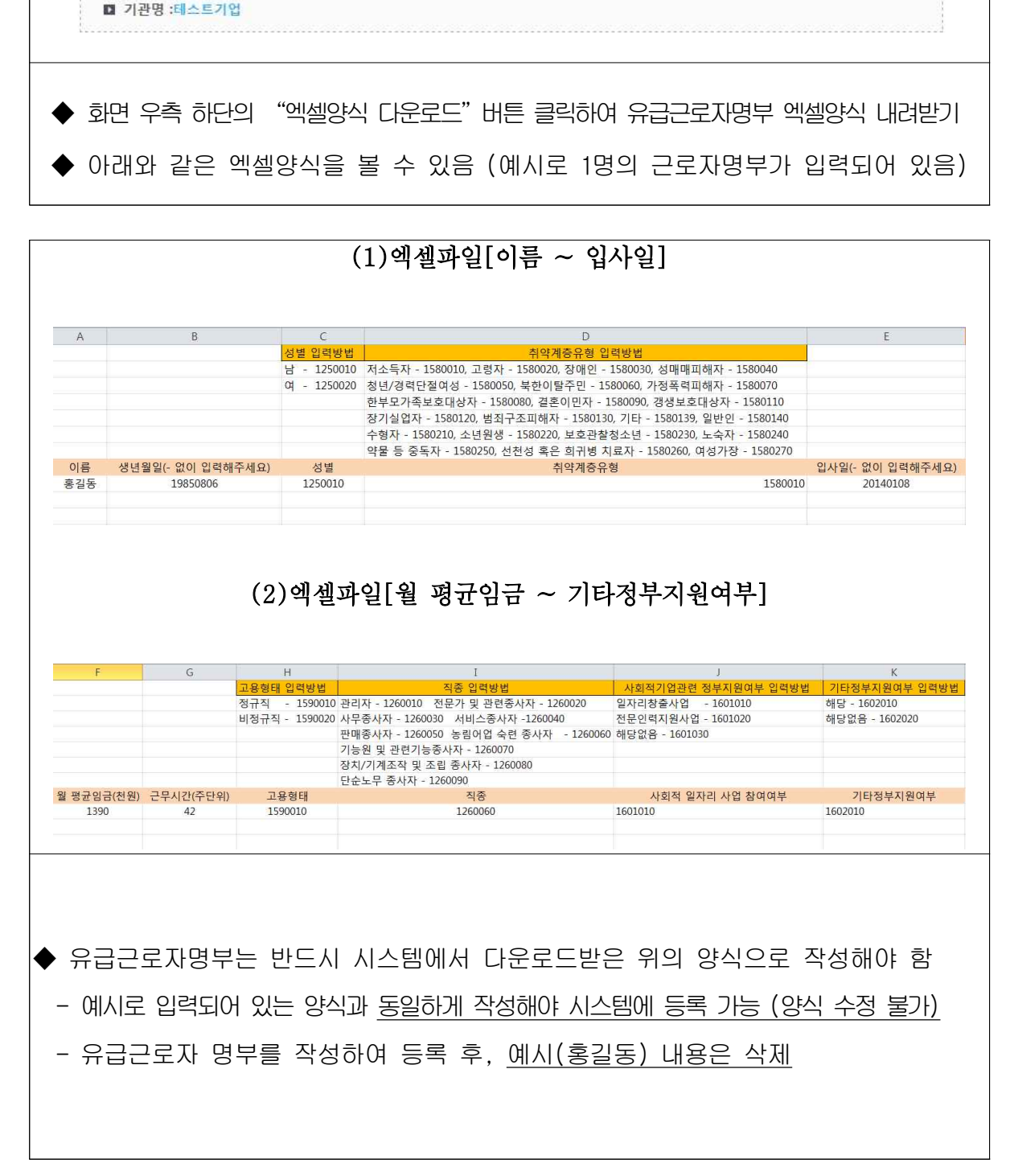

## 유급근로자 명부 엑셀양식 다운로드 엑셀명부 올리기 등록된 명부 내려받기 ■ 등록방법 선택 ◯ 1.멕셀파일로 일괄 업로드 ◎ 2.직접 입력

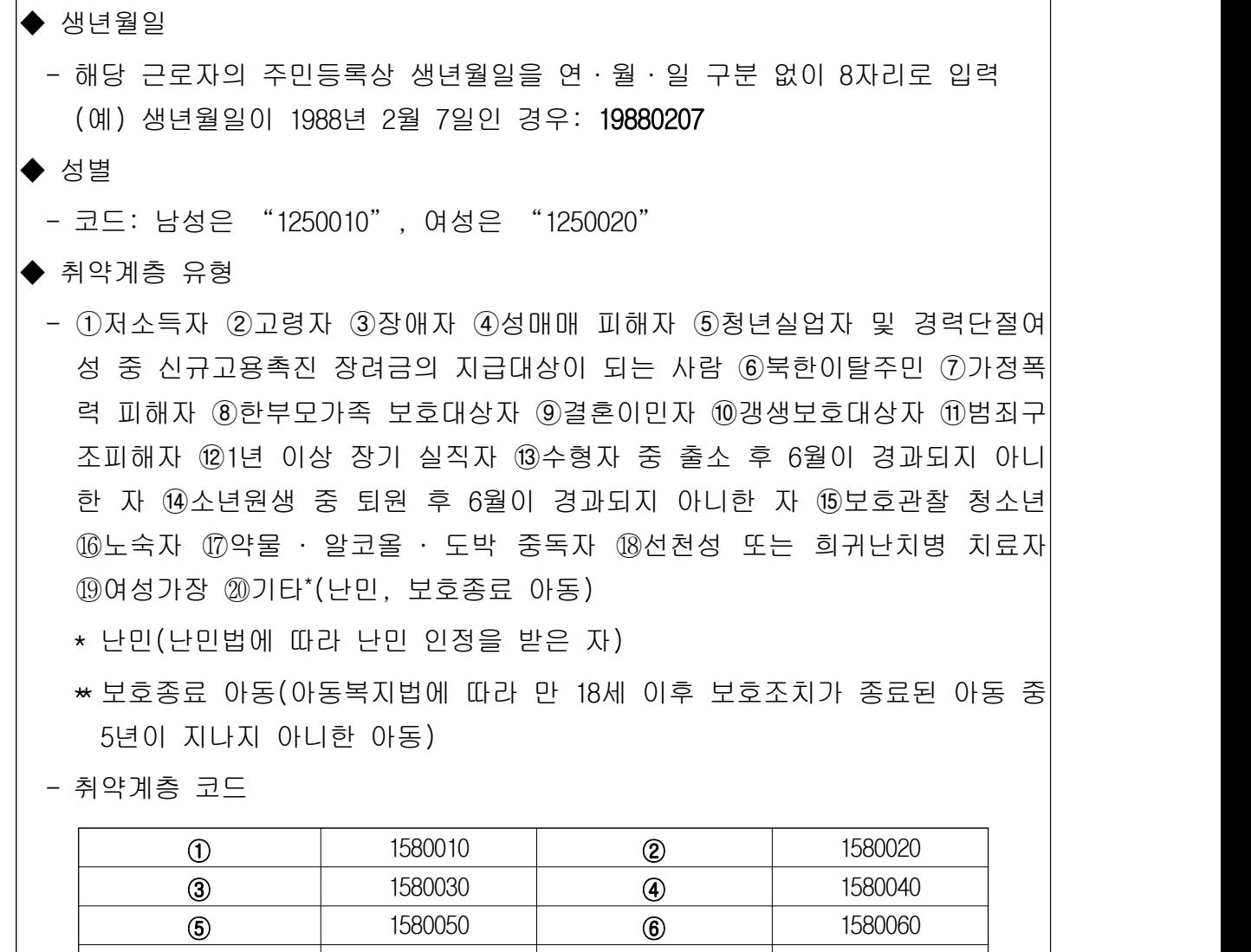

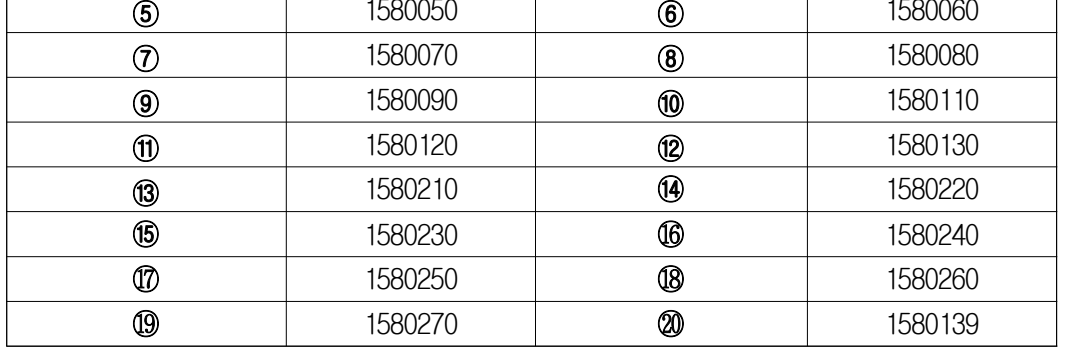

 - 취약계층인 경우 위의 20가지 유형 중 한 가지만 선택하여 입력하되, 반드시 위에서 열거한 코드와 동일하게 입력해야 함

- 취약계층이 아닌 경우'일반인'코드(1580140)로 기입

- 취약계층 유형에 중복으로 해당하는 유급근로자의 경우, 채용당시 분류 유형 한 가지만 기입
	- (예) 장애인이면서 고령자인 유급근로자 OOO씨 : 채용 당시 취약계층 유형이 장애인으로 분류되었다면, OOO씨의 취약계층유형에는 장애인만 입력

 $\blacklozenge$  입사일

 - 해당 근로자의 입사일을 연·월·일 구분 없이 8자리로 입력 (예) 입사일이 2011년 5월 20일인 경우: 20110520

#### ◆ 월 평균 임금

- 2020년 6월 급여대장을 참고하여 세전 총 급여를 입력
	- \* 기본급, 각종 수당, 상여금 등 모두 포함
	- \* 단위: 천원 (천원 단위 미만 절사)
- 중도입사, 중도퇴사, 휴직, 병가 등으로 인해 6월 임금이 평상시보다 적게 지급된 근로자는, 급여대장이 아닌 근로계약서 상 월 급여를 입력
- ◆ 근무시간(주단위)
	- 반드시 주 단위 근로시간을 입력
	- 출근카드를 통해 확인 가능. 다만, 출근카드를 작성하고 있지 않는 경우 근로 계약서를 통해 확인 가능
	- 중도입사, 중도퇴사, 휴직, 병가 등으로 인해 6월 근로시간이 평상시보다 적은 근로자는, 출근카드가 아닌 근로계약서 상 주 단위 근로시간을 입력
- ◆ 고용형태 (정규직/비정규직)
	- 비정규직은 ①기간제 근로자, ②단시간 근로자, ③비전형 근로자로 분류되며,<br>- 이에 해당하지 않는 경우 정규직으로 봄
		- \* 기간제 근로자: 근로계약기간을 정한 근로자
		- \* 단시간 근로자: 직장(일)에서 근무하도록 정해진 소정의 근로시간이 동일 사업장에서 동일한 종류의 업무를 수행하는 근로자의 소정 근로시간보다 1시간이라도 짧은 근로자
		- \* 비전형 근로자: 파견근로자, 용역근로자, 특수형태근로종사자, 가정 내(재택,<br>- 가내)근로자, 일일(단기)근로자
	- 코드: 정규직(1590010) / 비정규직(1590020)
- ▶ 사회적기업 재정지원 사업 참여 여부
	- 다음 3가지 유형 중 한 가지를 선택하여 입력
	- 일자리창출사업 / 전문인력지원사업 / 해당없음
	- 코드: 일자리창출사업(1601010) / 전문인력지원사업(1601020) /해당없음(1601030)
- ◆ 기타정부지원여부
	- 코드: 해당(1602010) / 해당없음(1602020)

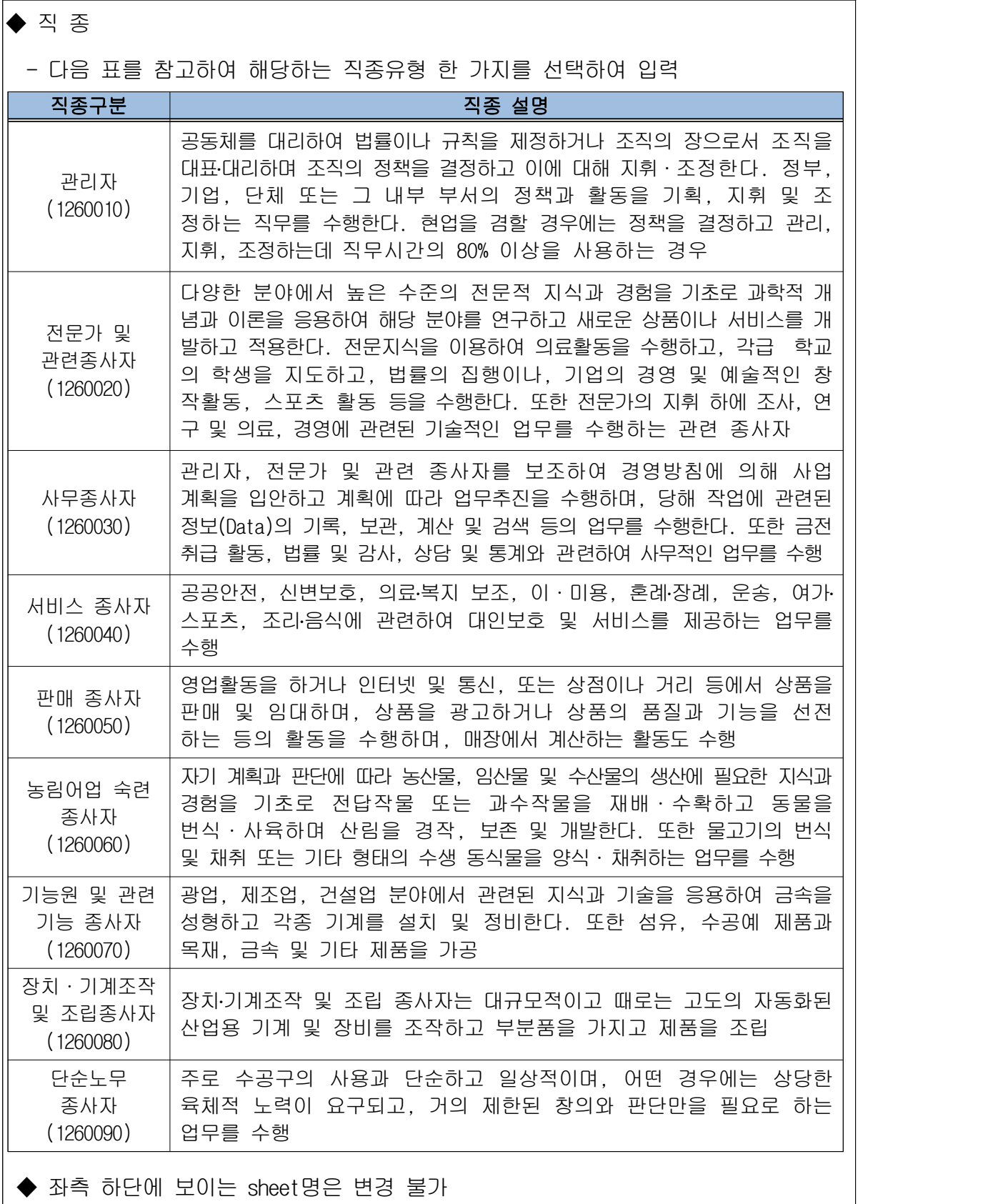

- sheet명을 양식과 다르게 변경한 경우, 해당파일은 시스템에 업로드 불가(오류 발생)

◆ 작성을 완료한 엑셀파일을 저장(파일이름은 기업명으로 저장)

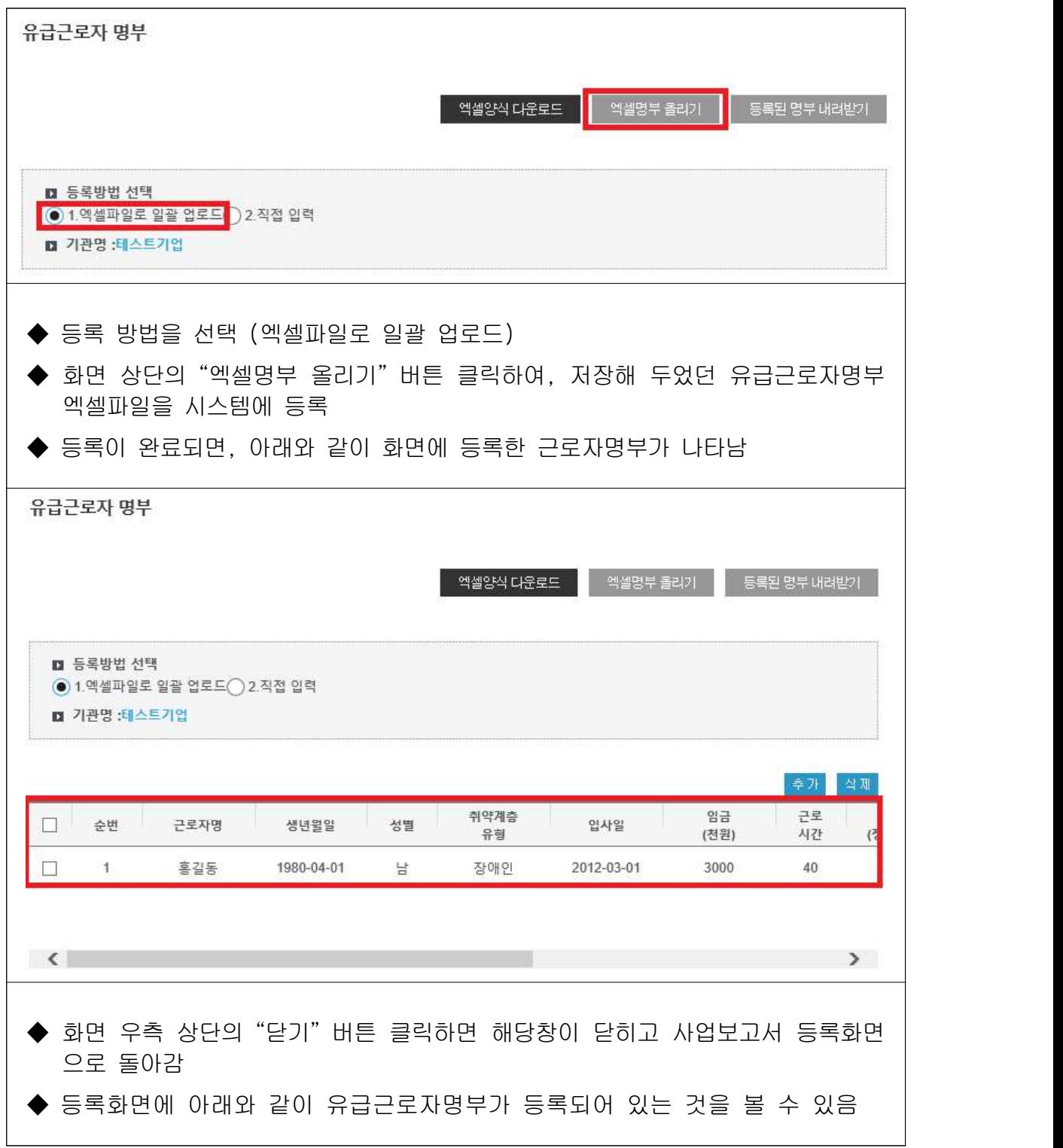

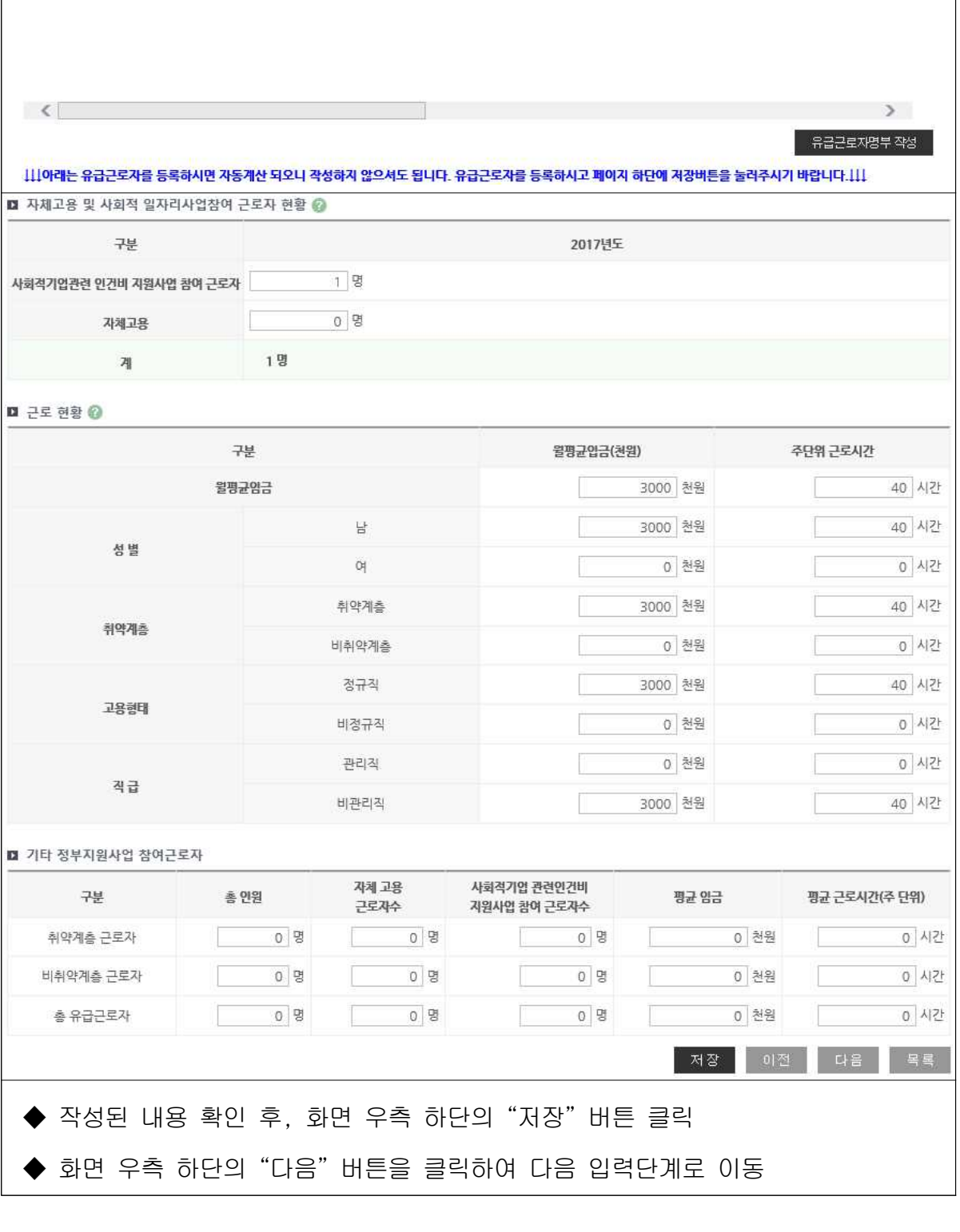

STEP.02

STEP.07

1980-04-01

민주적의사 결정구조

지역사회 공헌 / 기타

성별

남

**STEP.03** 

취약계층유형

장애인

사회적 목적 재투자

정관 · 규약

입사일

2012-03-01

**STEP.04** 

월평균 임금(천원)

3,000

재정성과 및 지원내역

연계현황

 $\mathbb{Z}^{\mathbf{g}}$ 

첨부서류 등록

근로시간

 $40<sup>°</sup>$ 

STEP.10

● 에 마우스를 대시면 작성방법 안내를 보실 수 있습니다.

시간당 임금(원)

e.

STEP.01

 $\overline{1}$ 

기업현황

사회서비스 제공

■ 유급근로자 명부 등록 리스트 ◎ 순번 근로자명 생년월일

홍길동

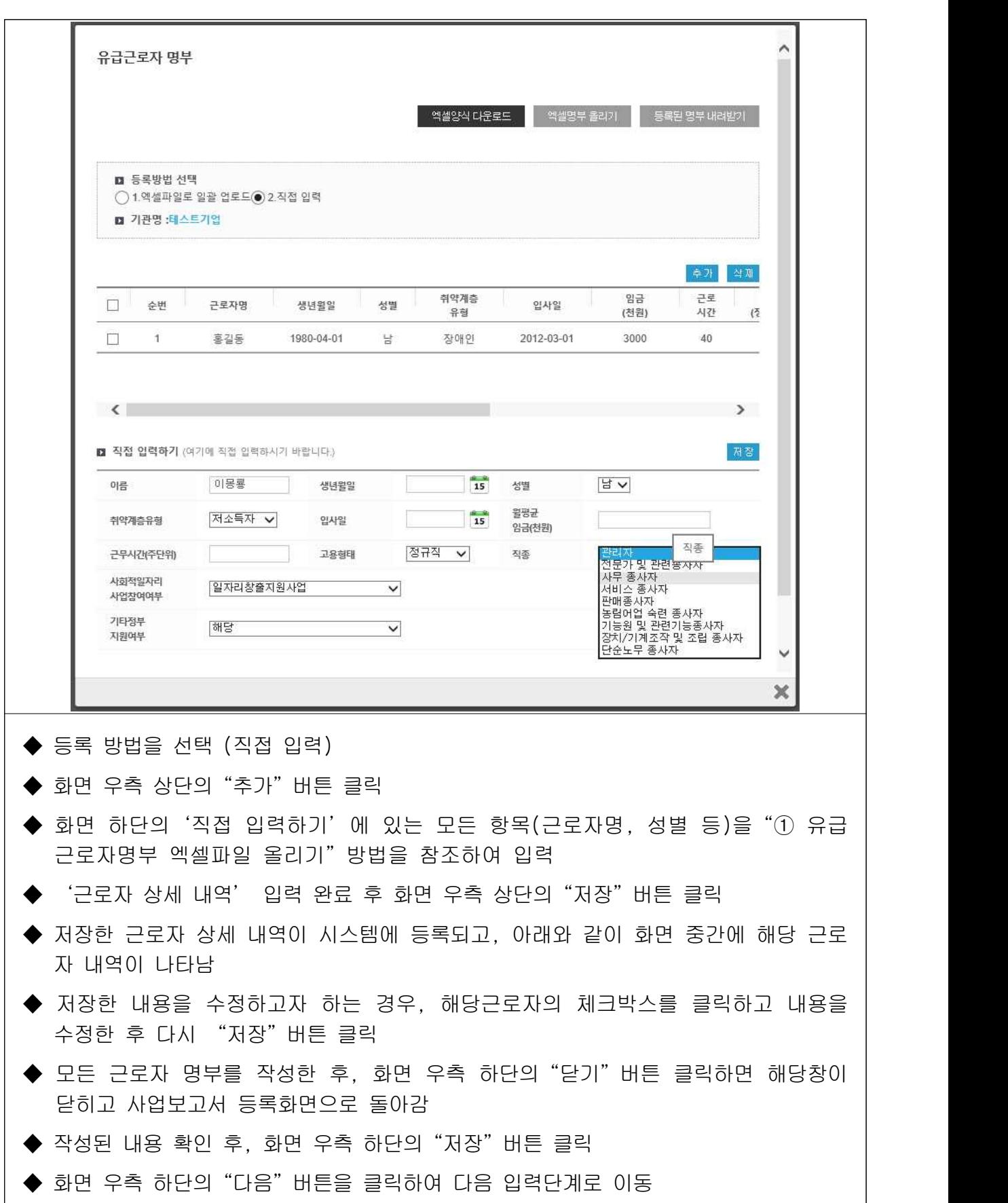

② 유급근로자명부 직접 입력하기

 $- 24 -$ 

## ③ 등록된 유급근로자 명부 내려받기

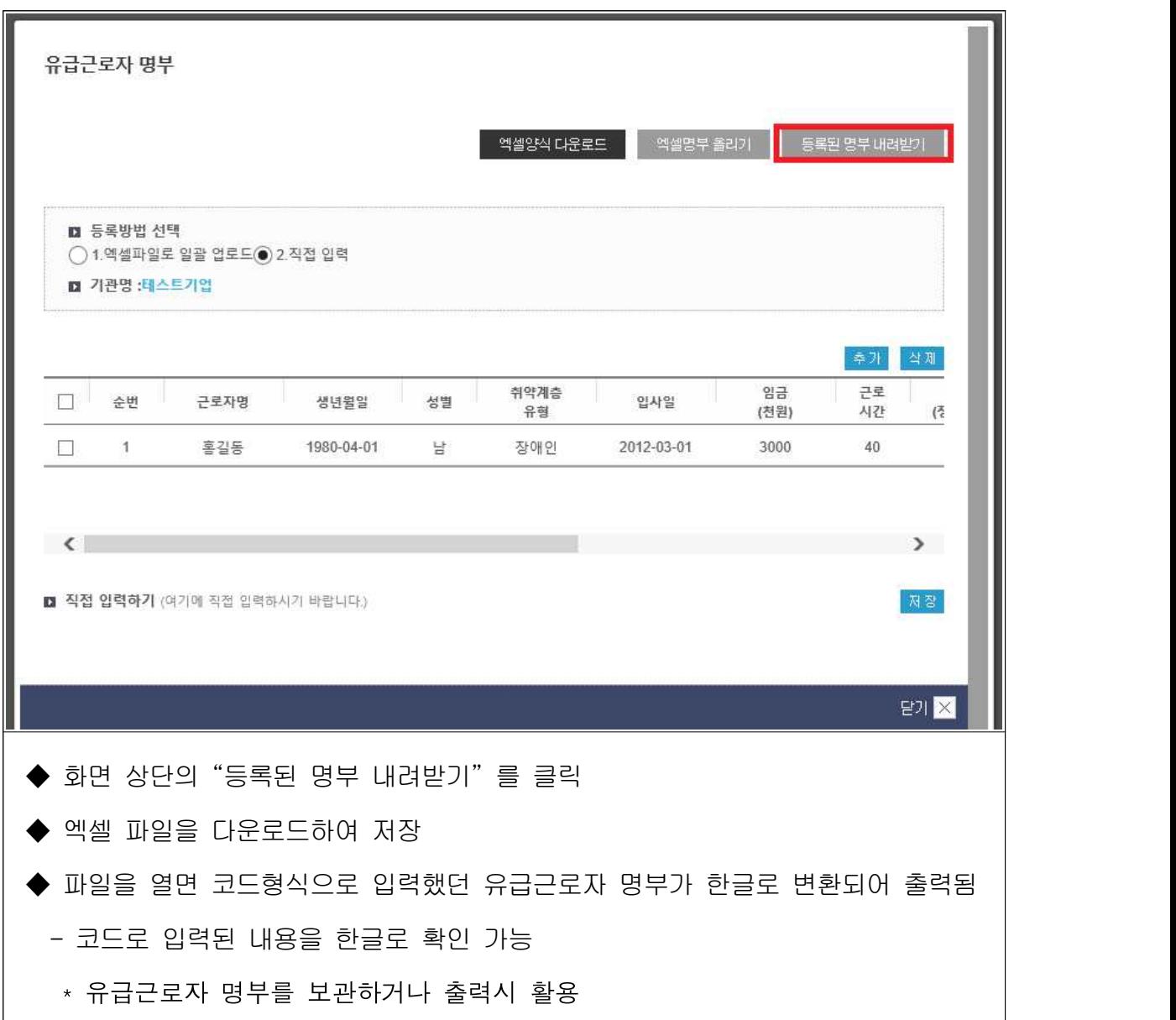

## 4. 사회서비스 제공

#### $\overline{\phantom{a}}$  작성 전 알아 두세요!

- □ 사회서비스 제공이란 사회적기업이 해당기간에 사회서비스 수혜대상자에게 제공한 사회서비스 실적을 의미
	- ㅇ 사회서비스제공형 및 혼합형은 반드시 작성해야하며, 일자리 제공형, 지역사회공헌형 그리고 창의·혁신형(구 기타형)의 경우 사회서비스 실적이 있는 경우만 작성

#### □ 사회서비스의 범위

- ㅇ 사회서비스는 개인 또는 사회 전체의 복지증진 및 삶의 질 제고를 위해 사회적으로 제공되는 서비스로서
- 교육·보건·사회복지·환경 및 문화 분야의 서비스, 그밖에 보육 서비스, 예술·관광 및 운동서비스, 산림 보전 및 관리서비스, 간병 및 가사지원 서비스, 문화재 보존 및 활용관련 서비스, 청소 등 사업 시설 관리 서비스, 인력공급 및 고용알선 등 고용서비스 등 이에 준하는 서비스를 말함(사회적기업 육성법 제2조제3호 및 같은 법
- 시행령 제3조)<br>- 한국표준산업분류 P, Q, E, R, N, S, T, A 중 해당 업종(11개) 해당
- 그 외 '개인 또는 사회 전체의 복지 증진 및 삶의 질 제고를 위해 사회적으로 제공되는 서비스'에 해당할 경우 위원회 심의를 통해 인정
- 사회서비스 업종 해당여부 확인방법은 p.39 [붙임2] 참고

#### □ 사업보고서 작성 기준

- ㅇ 2020년 1월~6월 1년간 제공한 사회서비스 실적 기입
- ㅇ 사회서비스의 전체 수혜자 중 취약계층 비율은 취약계층에게 제공한 서비스 실적 전부를 기준으로 판단
- ㅇ 보건복지부 '사회서비스 이용 및 이용권 관리에 관한 법률'에 따라 등록된 바우처 제공기관의 사회서비스 바우처 제공실적 중 취약계층에게 제공한 실적은 사회서비스 제공대상에 포함
- ㅇ 노인장기요양기관의 경우에는 서비스 수혜자 중 등급 판정자를 제외한 별도 취약계층에게 제공한 서비스 실적만을 인정
- ㅇ 정부가 정한 훈련단가에 의해 구직자 등에게 서비스를 제공하는 직업훈련기관은 정부 지원 훈련대상자이외에 별도로 취약계층을 대상으로 한 사회서비스 제공 실적만을 인정
- ㅇ 인증기업의 지점 또는 지부·지회의 실적도 포함하여 작성
- ㅇ 서비스 대상 취약계층의 범위
- 취업 취약계층: ①저소득자 ②고령자 ③장애인 ④성매매 피해자 ⑤청년실업자 및 경력단절여성 중 신규고용촉진 장려금의 지급대 상이 되는 사람 ⑥북한이탈주민 ⑦가정폭력 피해자 ⑧한부모가족 보호대상자 ⑨결혼이민자 ⑩갱생보호대상자 ⑪1년 이상 장기 실직 자 ⑫범죄구조피해자 ⑬수형자 중 출소 후 6월이 경과되지 아니한 자 ⑭소년원생 중 퇴원 후 6월이 경과되지 아니한 자 ⑮보호관찰 청소년 ⑯노숙자 ⑰약물·알코올·도박 중독자 ⑱여성가장 ⑲선천
- 성 또는 희귀난치병 치료자 / 기타(난민, 보호종료 아동)<br>- 서비스 대상 취약계층: 취업 취약계층을 포함하여 난민, 조손 가정, 외국인근로자, 금융채무불이행자 및 저신용자(신용등급 7~10등급), 학교폭력피해자, 학교밖청소년 등을 포함하여 탄력적 으로 인정

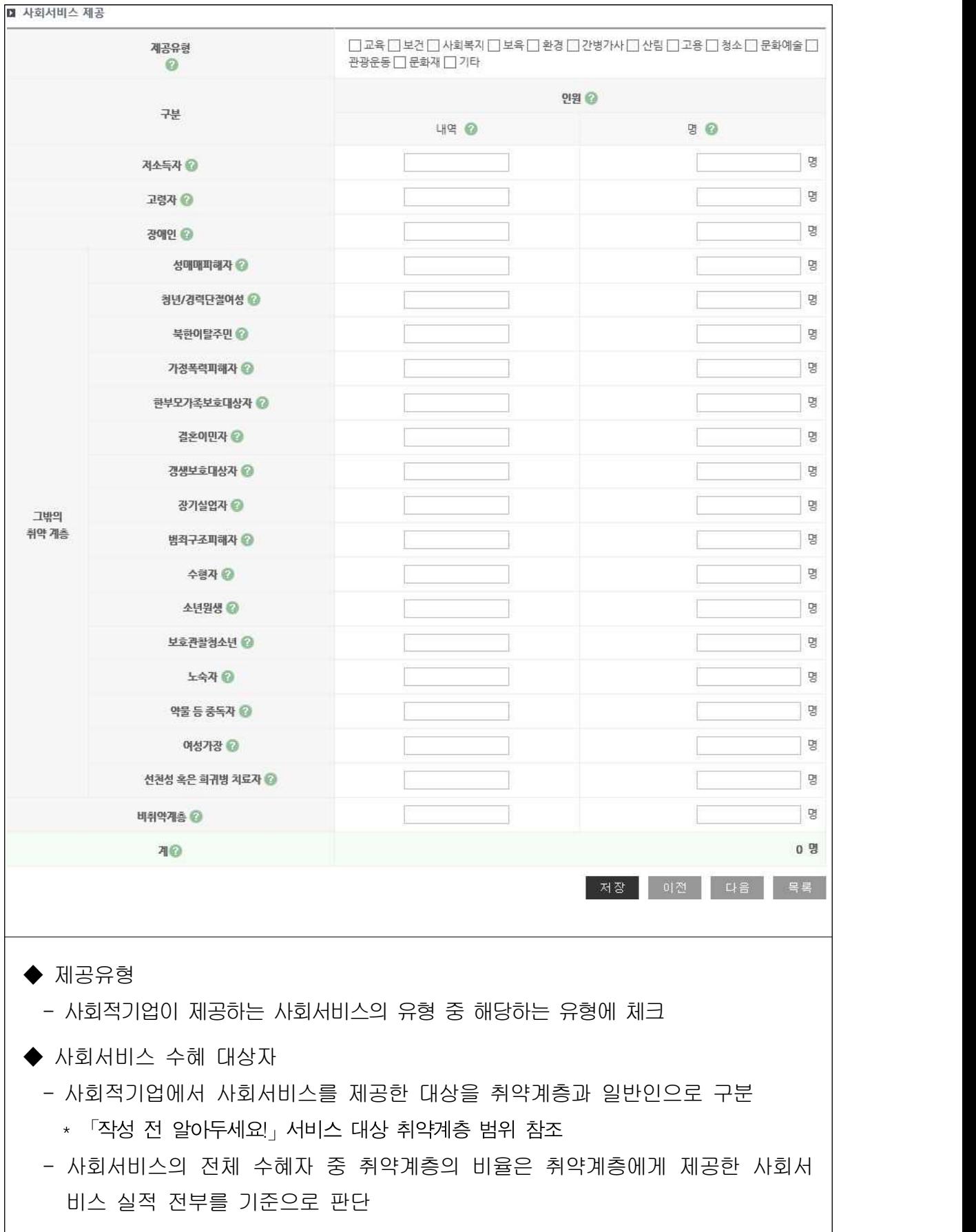

◆ 사회서비스 제공 내역

 - 서비스 수혜대상에 따라 해당 대상자에게 제공한 사회서비스의 내용을 입력 (예) 간병·가사 서비스

◆ 사회서비스 제공 인원

- 서비스 수혜대상에 따라 사회서비스 수혜인원을 입력
- 동일인에게 지속적으로 사회서비스를 제공한 경우, 월 단위로 구분하여 인원 수 산정 (예) 동일인 1명에게 6개월 동안 교육서비스를 제공한 경우 → 6명으로 입력
	- \* 반드시 인원수로 입력
	- \* 불특정다수를 대상으로 제공한 경우에도, 인증 신청 시 활용했던 기준으로 구체적인 인원수를 산정하여 입력

◆ 입력을 완료한 후, 화면 우측하단의"저장"버튼 클릭

◆ 저장 완료 후, 화면 우측 하단의"다음"버튼 클릭하여 다음 입력단계로 이동

## 5. 지역사회공헌 / 창의·혁신(구 기타)

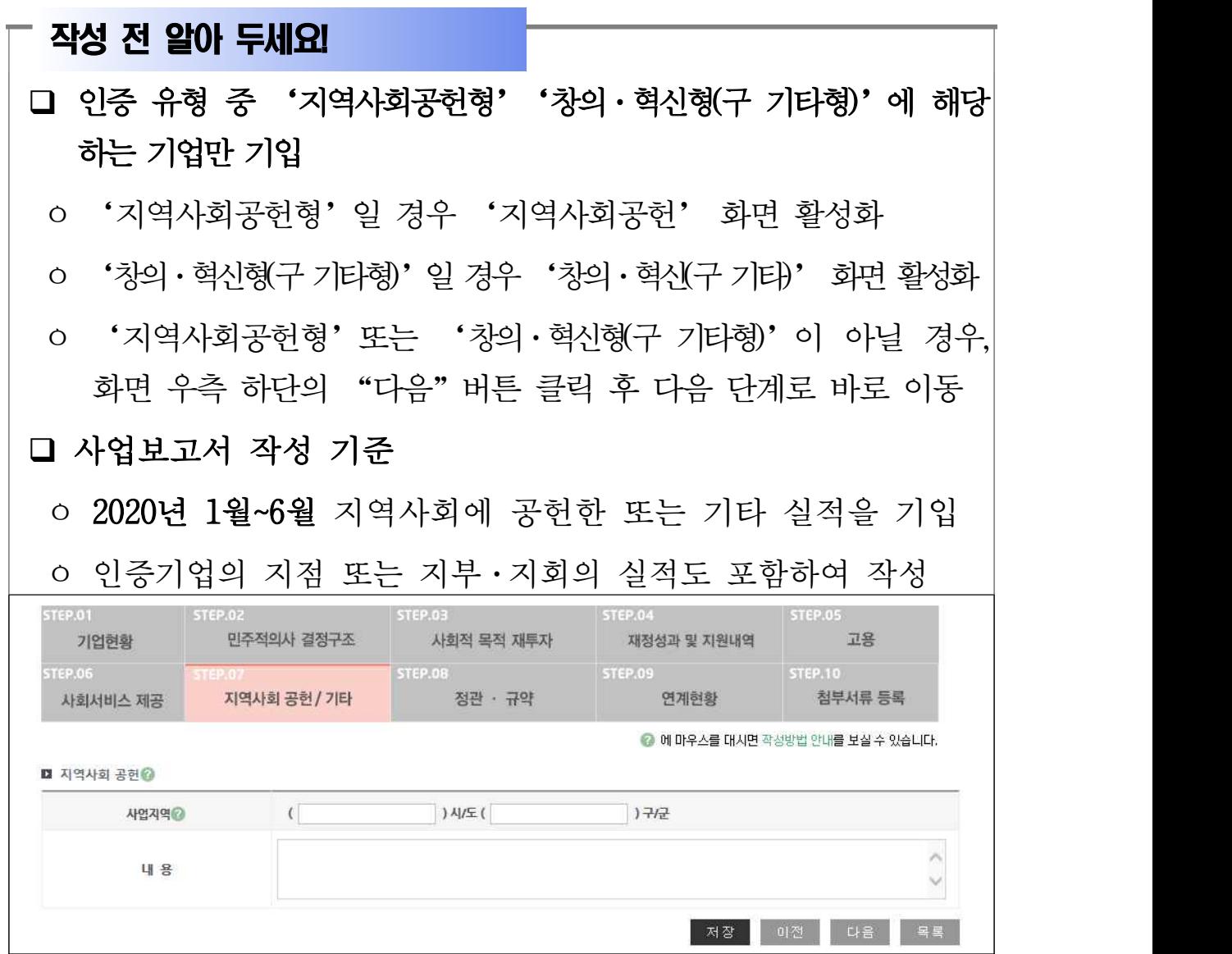

#### q 지역사회공헌

#### ◆ 사업지역

- -'시/도'입력란에는 광역지방자치단체명을,'구/군'입력란에는 기초지방자치 단체명을 입력
- 시 단위 기초자치단체인 경우에는"구/군"입력란에"00시"라고 입력 (예) 경기도 수원시의 경우: ( 경기 )시/도 ( 수원시 )군/구
- $\blacklozenge$  내용
	- 지역의 인적·물적 자원 활용 유형, 지역의 사회문제를 해결하는 유형, 지역의 사회적 목적을 추구하는 조직을 지원하는 유형으로 나누어 세부내용 기입

#### <지역의 인적·물적 자원 활용 유형 작성 예시>

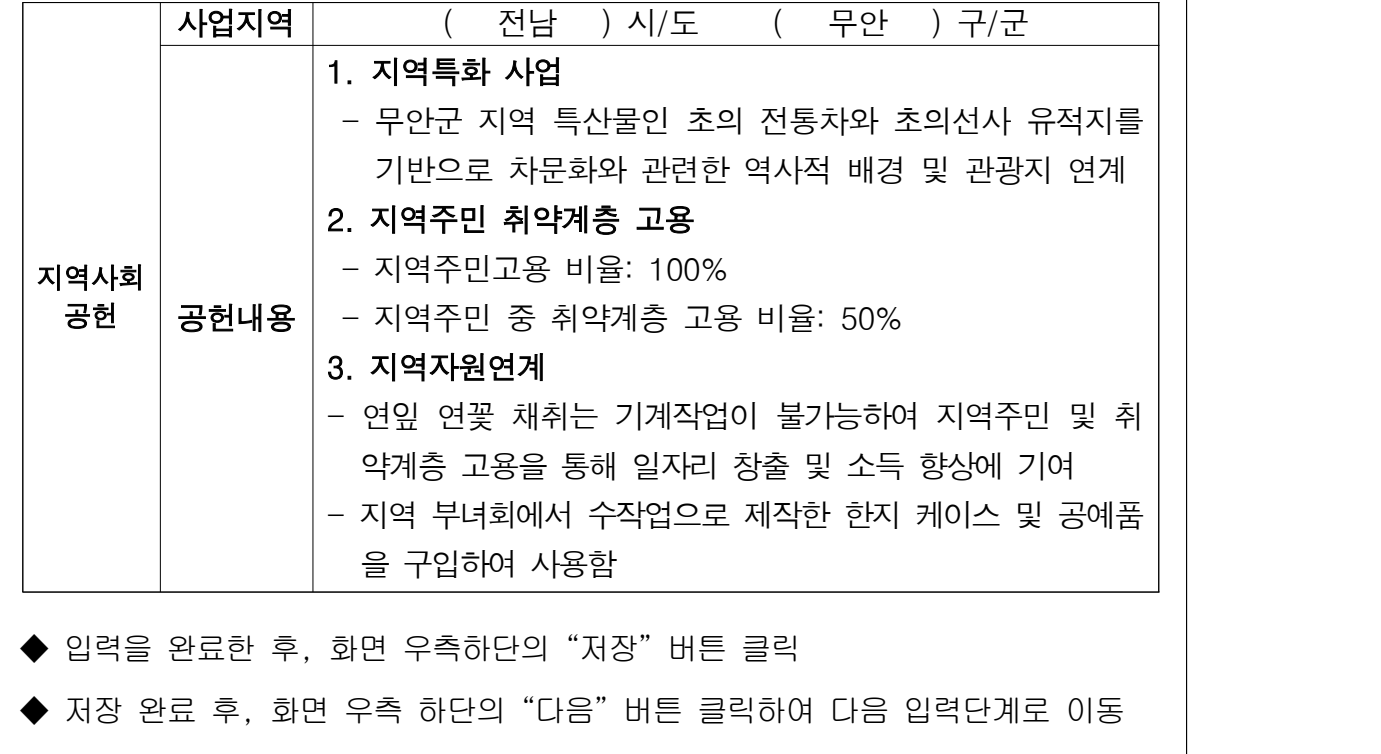

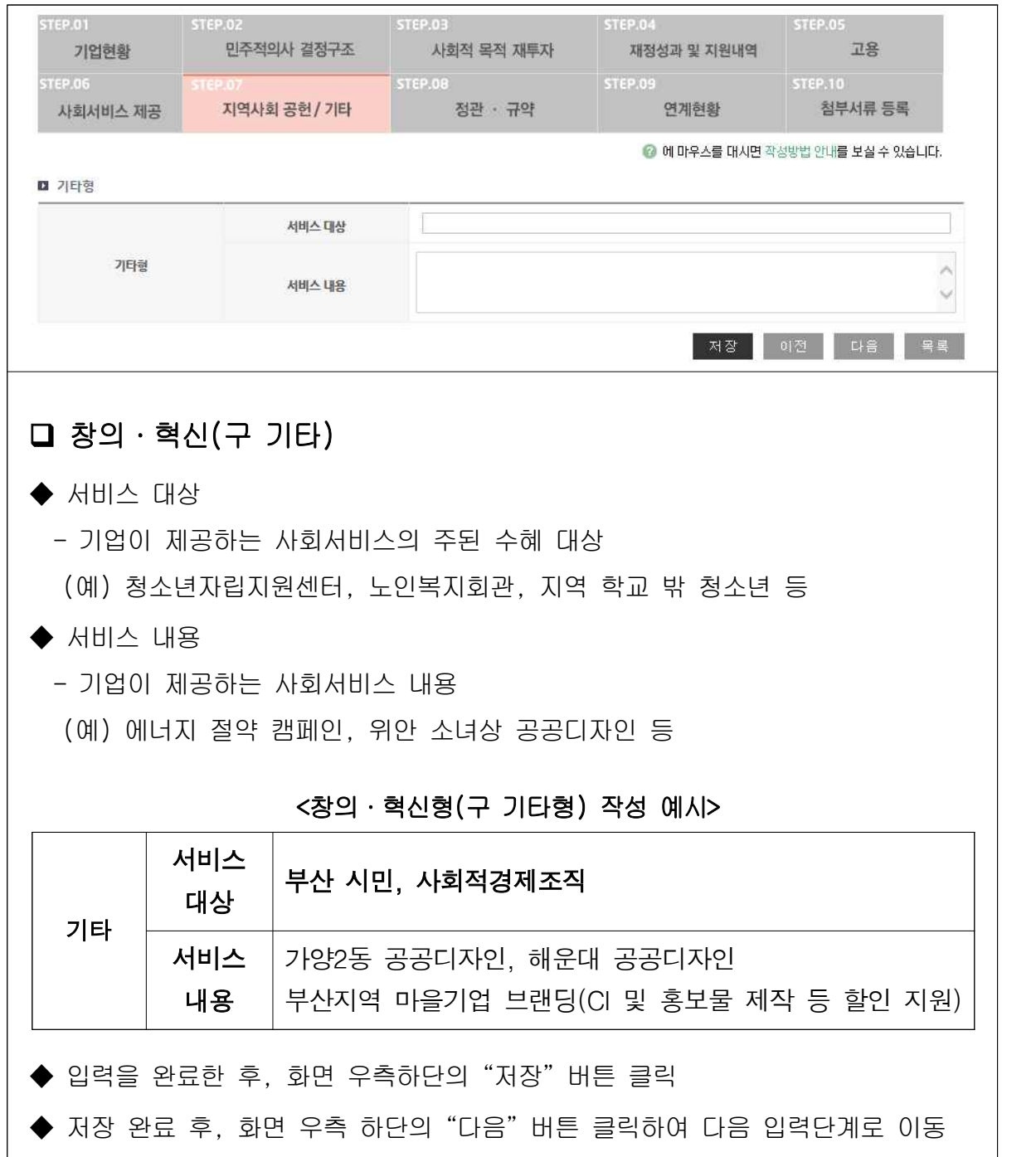

## 6. 정관·규약

### $\overline{\phantom{a}}$  작성 전 알아 두세요!

□ 기업의 정관을 변경하였을 경우, 진흥원에 정관변경 신고를 하여야 함

- ㅇ 사업보고와 별도로 진흥원에 정관변경 등 신고를 하지 않은 경우, 빠른 시일 내 신고 필요
- 사업단은 '운영규정' 및 '모법인 정관 중 사업단에 관한 규정' 이 변경되었을 경우 신고
- 설립당시 인・허가 관청으로부터 정관 변경 인·허가를 받은 경우에도 진흥원에 별도 정관 변경 신고 필요
- ㅇ (관련규정) 사회적기업육성법 제9조(정관 등) 제2항, 제21조 (권한의 위임 및 위탁) 제2항 제3호에 따라 정관 등이 변경 된 경우에는 변경일로부터 14일 이내에 진흥원에 정관 등의 변경에 관한 보고서를 제출하여야 함

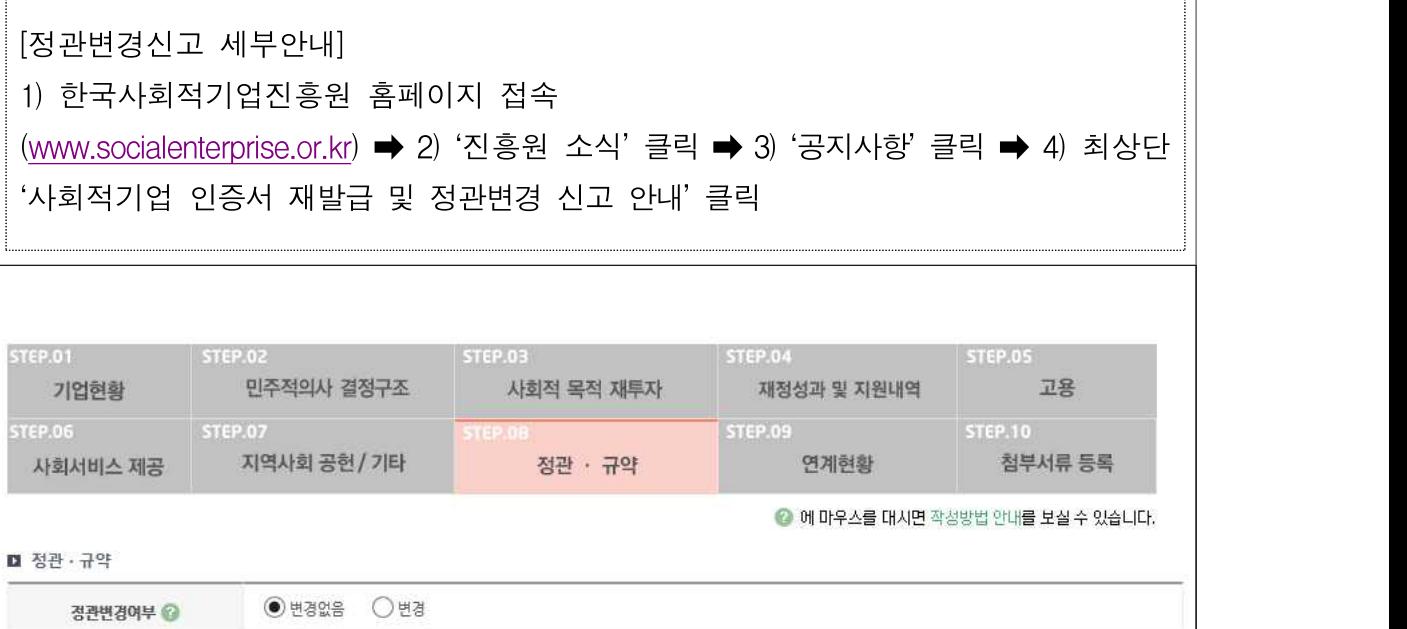

.<br>저장 이전 다음 목록

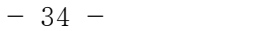

▶ 저장 완료 후, 화면 우측 하단의 "다음"버튼 클릭하여 다음 입력단계로 이동

- ▶ 입력을 완료한 후, 화면 우측하단의"저장"버튼 클릭
- 위'정관변경 신고 세부안내'에 따라 진흥원에 빠른 시일 내 신고 필요
- 
- 
- -'정관변경 신고여부'에서'미신고'선택 시 활성화
- 
- ◆ 정관변경 신고안내
- 진흥원에 제출한 정관 변경 신고서 상 기입한 신고 날짜를 선택
- -'정관변경 신고여부'에서'신고'선택 시 활성화
- 진흥원에'정관변경 신고'를 하지 않았을 경우'미신고'선택

◆ 정관변경 신고일

- 진흥원에'정관변경 신고'를 하였을 경우'신고'선택
- -'정관변경 여부'에서 '변경'선택 시 활성화
- ▶ 정관변경 신고여부
- \* 민법상 사단・재단법인, 소비자생활협동조합, 사회적협동조합, 사회복지법인, 공익법인 등: 설립당시 인・허가 관청으로부터 정관변경을 허가(인가) 받은 날
- 변경일\* 선택 \* 상법상 회사・합자조합 및 비영리민간단체, 협동조합, 사업단 등: 총회 또는 이사회 등에서 정관변경에 관한 건을 의결한 날
- -'정관변경여부'에서'변경'선택 시 활성화
- ◆ 정관변경일
- ⑧ 사회적기업의 회계 사항 ⑨ 사회적기업의 지부(지점·분사무소) 설립 및 폐업 사항

- 변경사항이 없는 경우'변경없음'선택

- ⑥ 해산 및 청산에 관한 사항 ⑦ 사회적기업의 재원 조달 사항
- ⑤ 종사자의 구성 및 임면에 관한 사항

<정관 등 변경신고 사항>

- ④ 수익배분 및 재투자에 관한 사항
- \* 정관에 명기된 소재지 변경사항이 없을 경우 해당사항 아님 ③ 기관 및 지배구조의 형태와 운영 방식 및 중요 사항의 의사결정 방식
- ① 목적 사업 사항 ② 명칭, 소재지 사항
- '변경'선택
- ◆ 정관변경여부 - 2020년에 '정관 등 변경신고 사항'9개 범위에 해당하는 변경사항이 있는 경우

## 7. 첨부서류 등록 및 제출

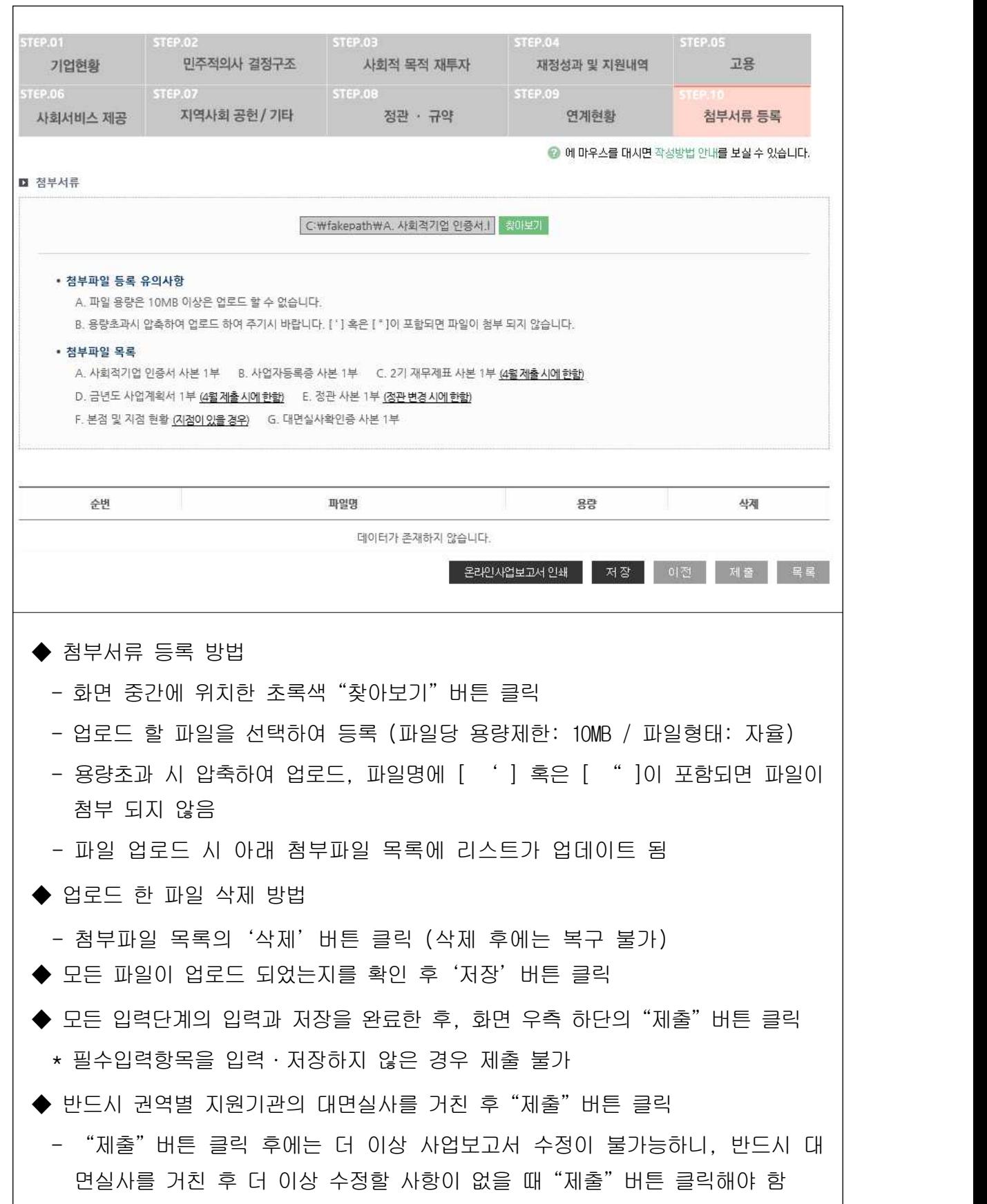

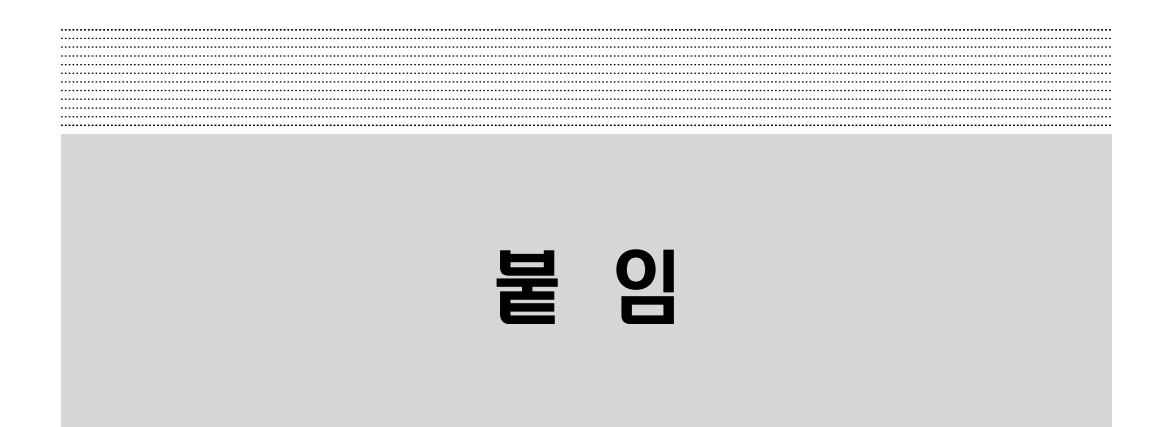

## 붙임1. 지역별 관할 고용노동관서(사업보고서 제출처)

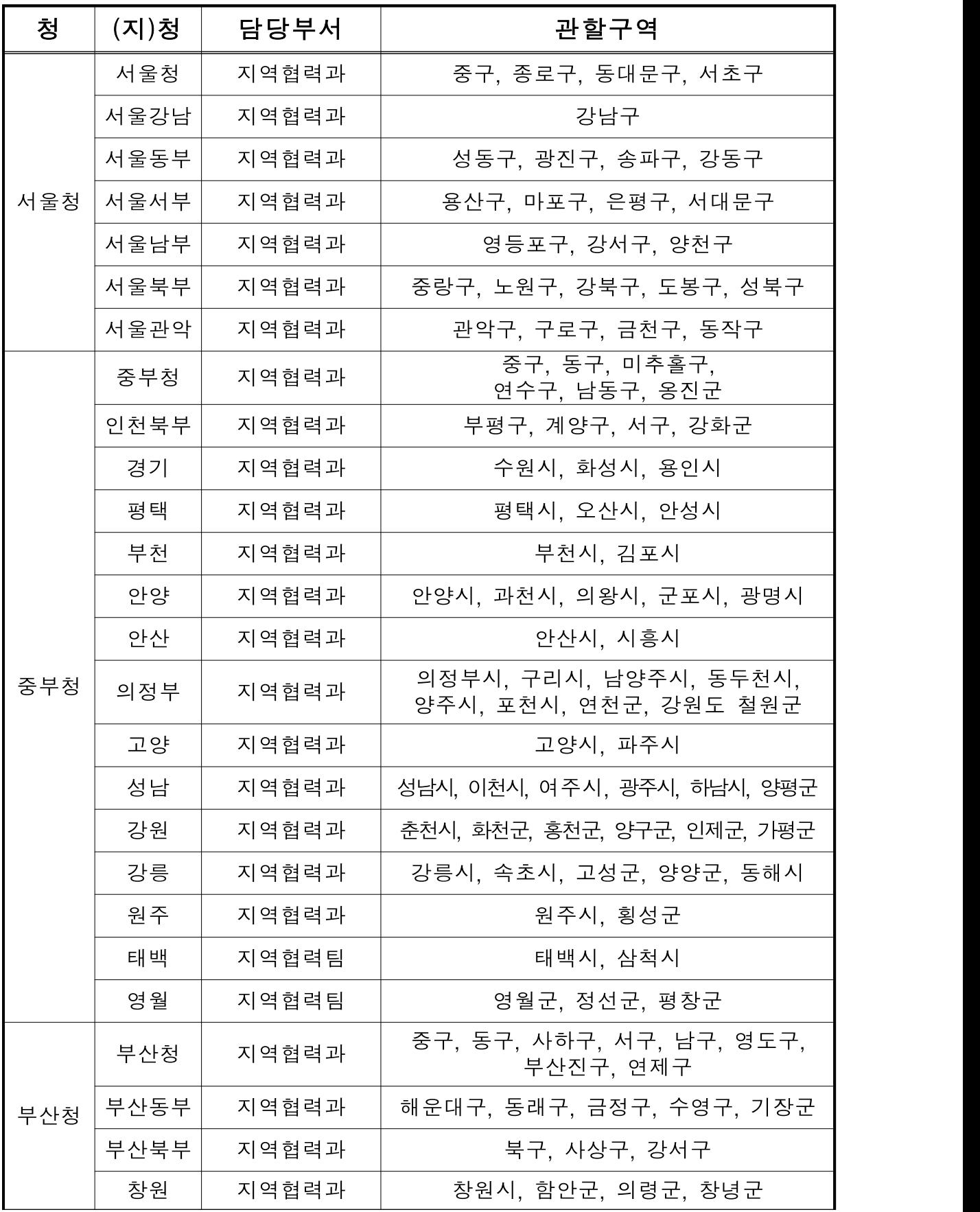

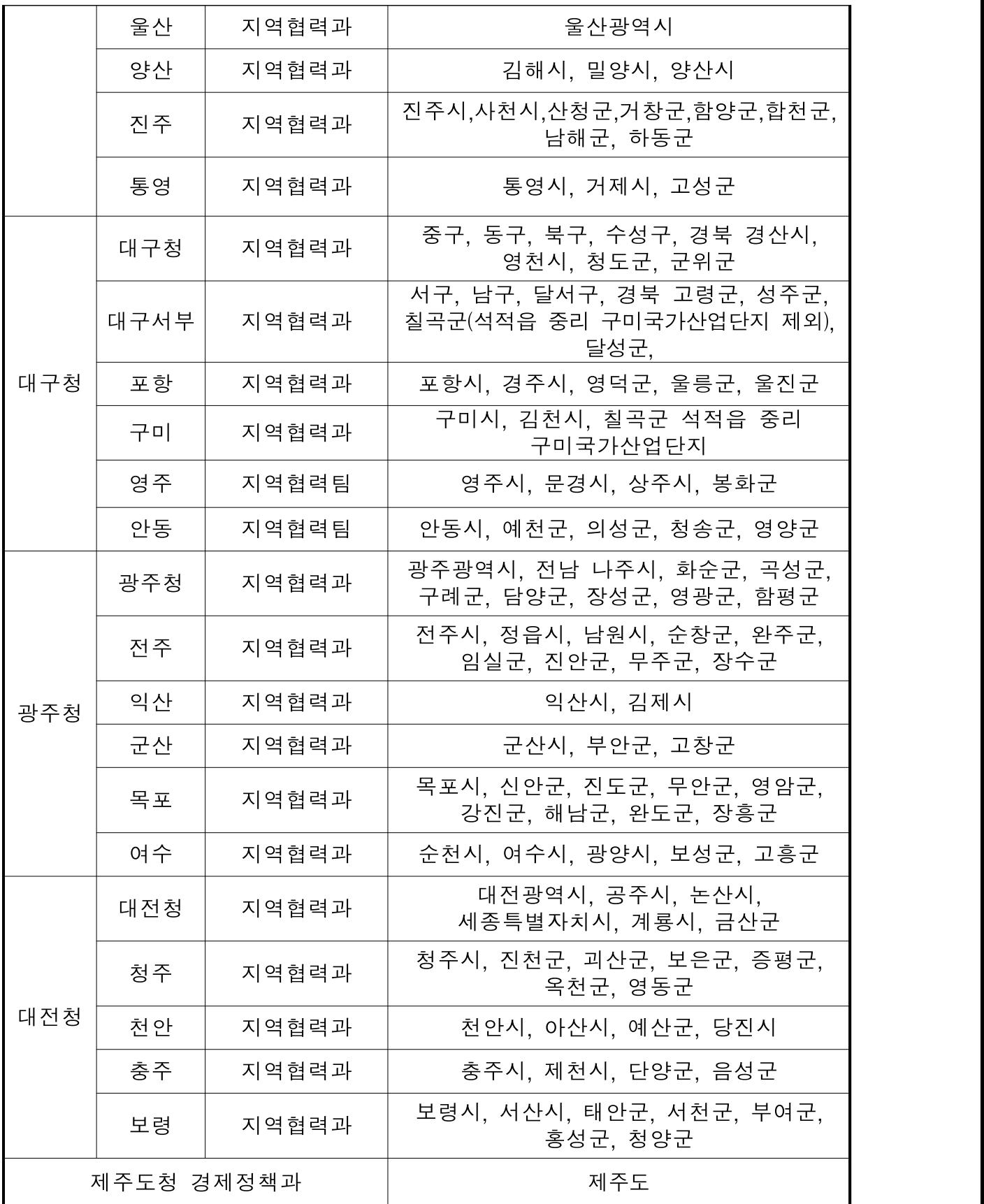

### 붙임2. 사회서비스의 범위 및 확인 방법

#### □ 사회서비스의 범위

- ㅇ 사회서비스는 개인 또는 사회 전체의 복지증진 및 삶의 질 제고를 위해 사회적으로 제공되는 서비스로서
- 교육 · 보건 · 사회복지 · 환경 및 문화 분야의 서비스, 그밖에 보육서비스, 예술 · 관광 및 운동서비스, 산림 보전 및 관리 서비스, 간병 및 가사지원 서비스, 문화재 보존 및 활용관련 서비스,<br>청소 등 사업시설 관리 서비스, 인력공급 및 고용알선 등 고용 서비스 등 이에 준하는 서비스를 말함(사회적기업육성법 제2조 제3호 및 같은법 시행령 제3조) - 한국표준산업분류 P, Q, E, R, N, S, T, A 중 해당 업종(11개) 해당
- 
- 그 외 '개인 또는 사회 전체의 복지 증진 및 삶의 질 제고를 위해 사회적으로 제공되는 서비스'에 해당할 경우 위원회 심의를 통해 인정

#### □ 사회서비스 업종 해당 여부 확인방법

- ㅇ ① 관할 세무서 사업자등록 시 신고한 업종코드 또는, ②부가 가치세신고서 및 법인세 과세표준 및 세액신고서 상 주 업종 코드를 확인하여 아래 표에서 제시하는 표준산업분류표 상 업 종코드와 일치하는지 여부를 판단
	- ※ 국세청 홈페이지(http://www.nts.go.kr) 『고시 · 공고』 내 "기준경비율 · 단순경 비율"을 통해서도 확인 가능

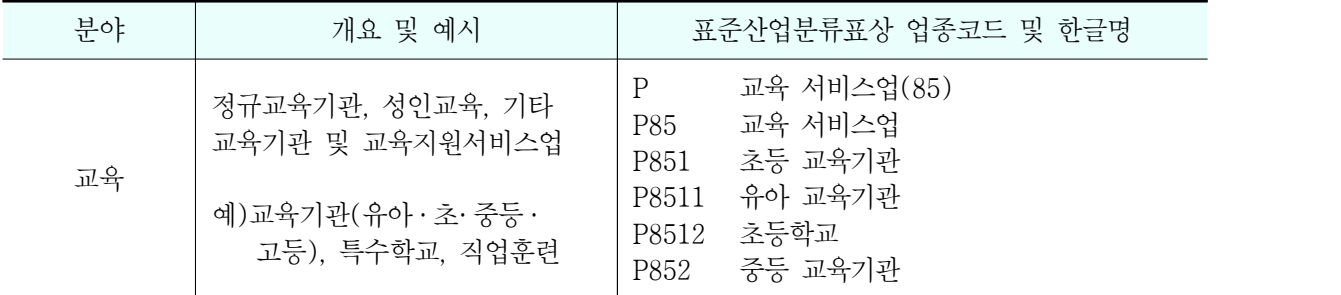

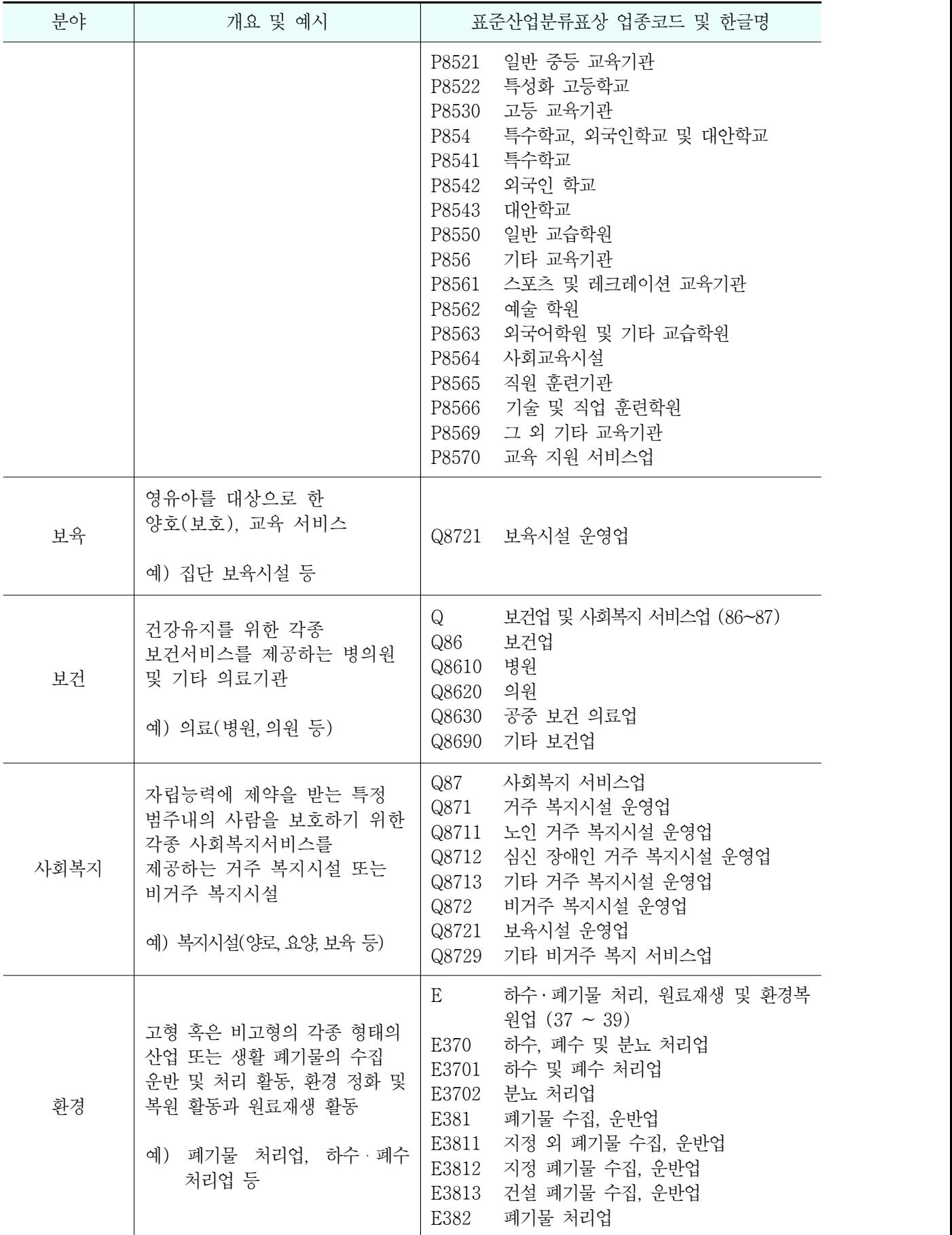

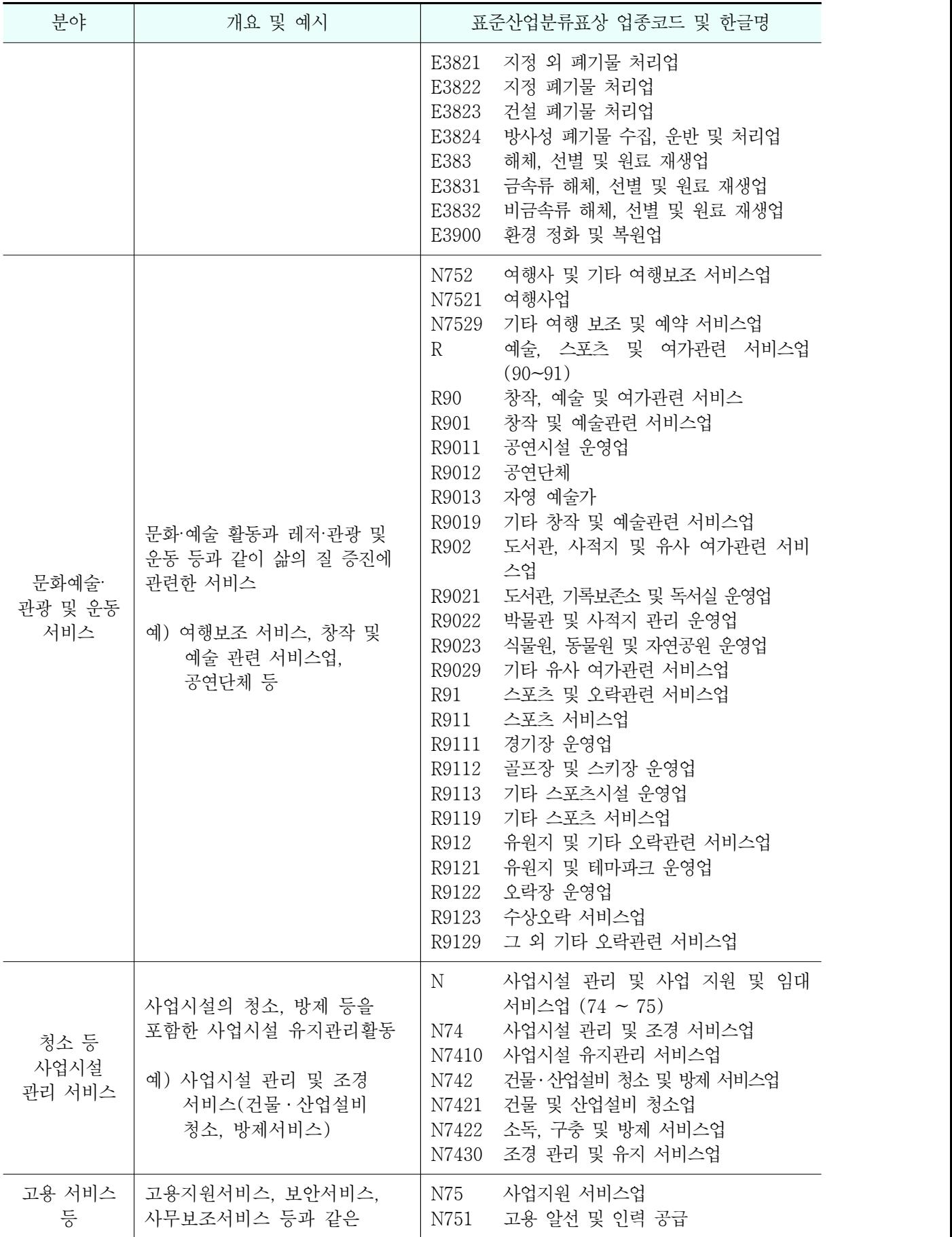

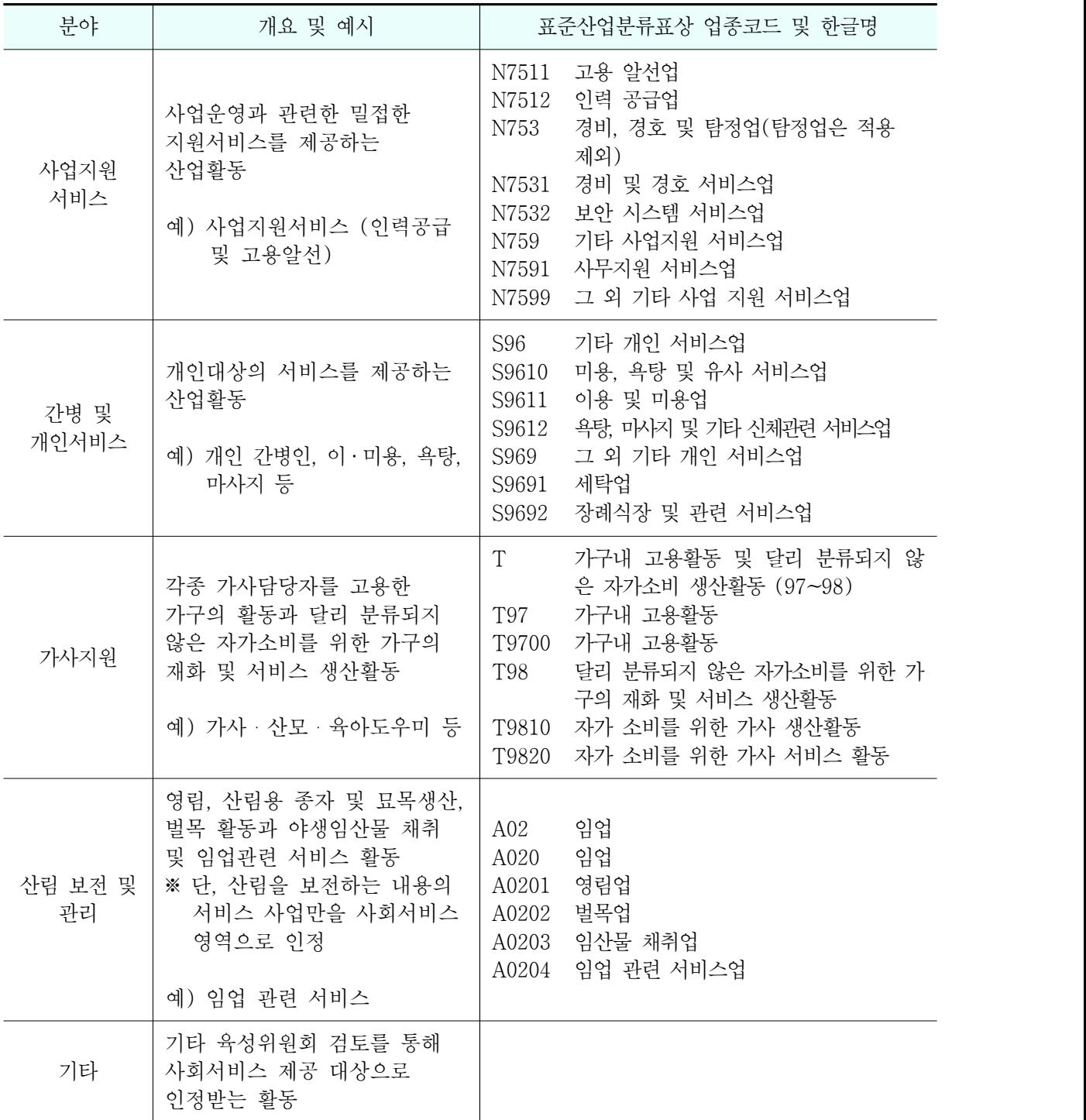

## 붙임3. 통합정보시스템 이용 방법

## □ 사업보고서 조회

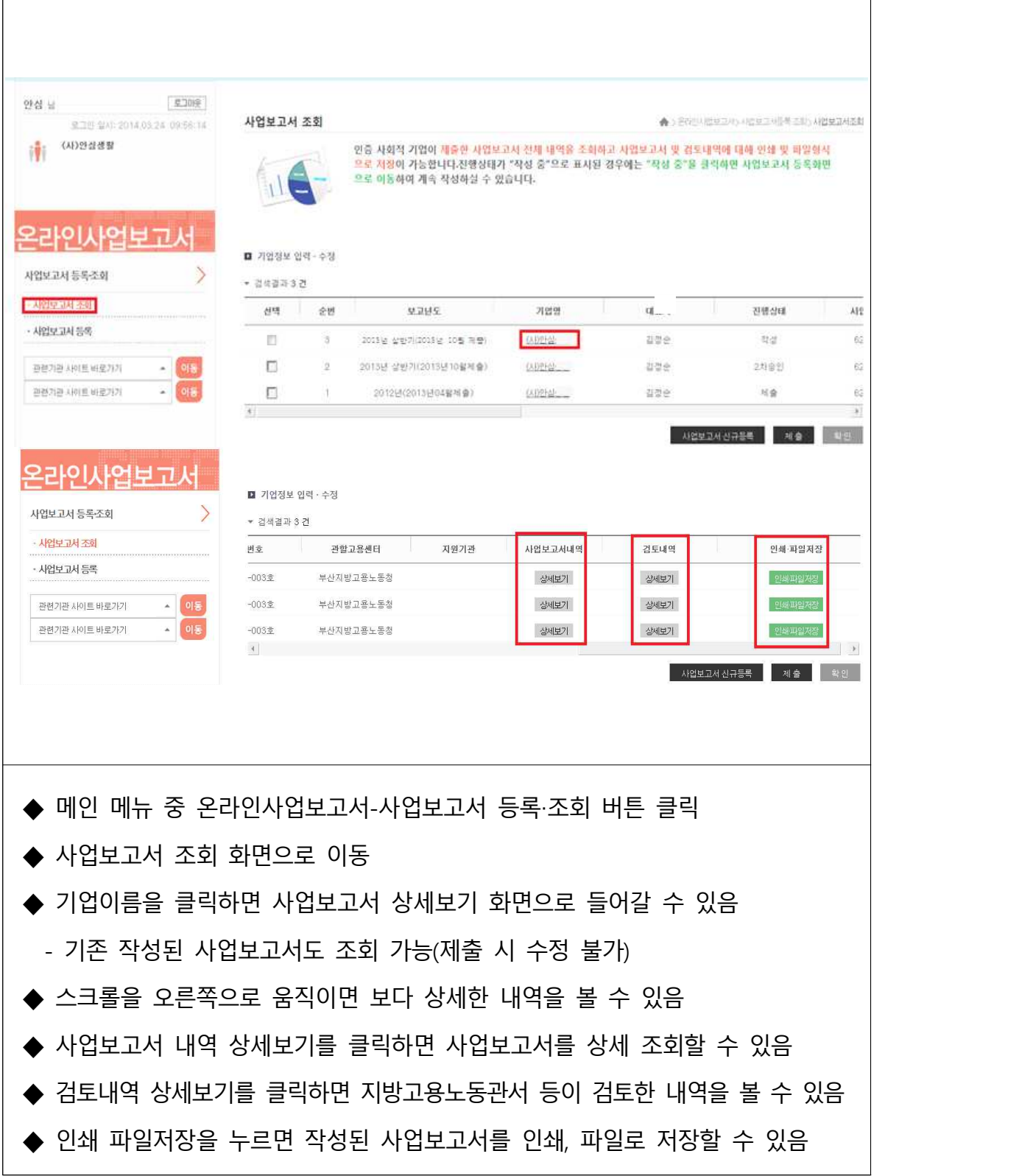

#### □ 사업보고서 검토

## 검토 전 알아 두세요 - 1

#### q 사업보고서 검토는 다음과 같은 절차로 진행됨

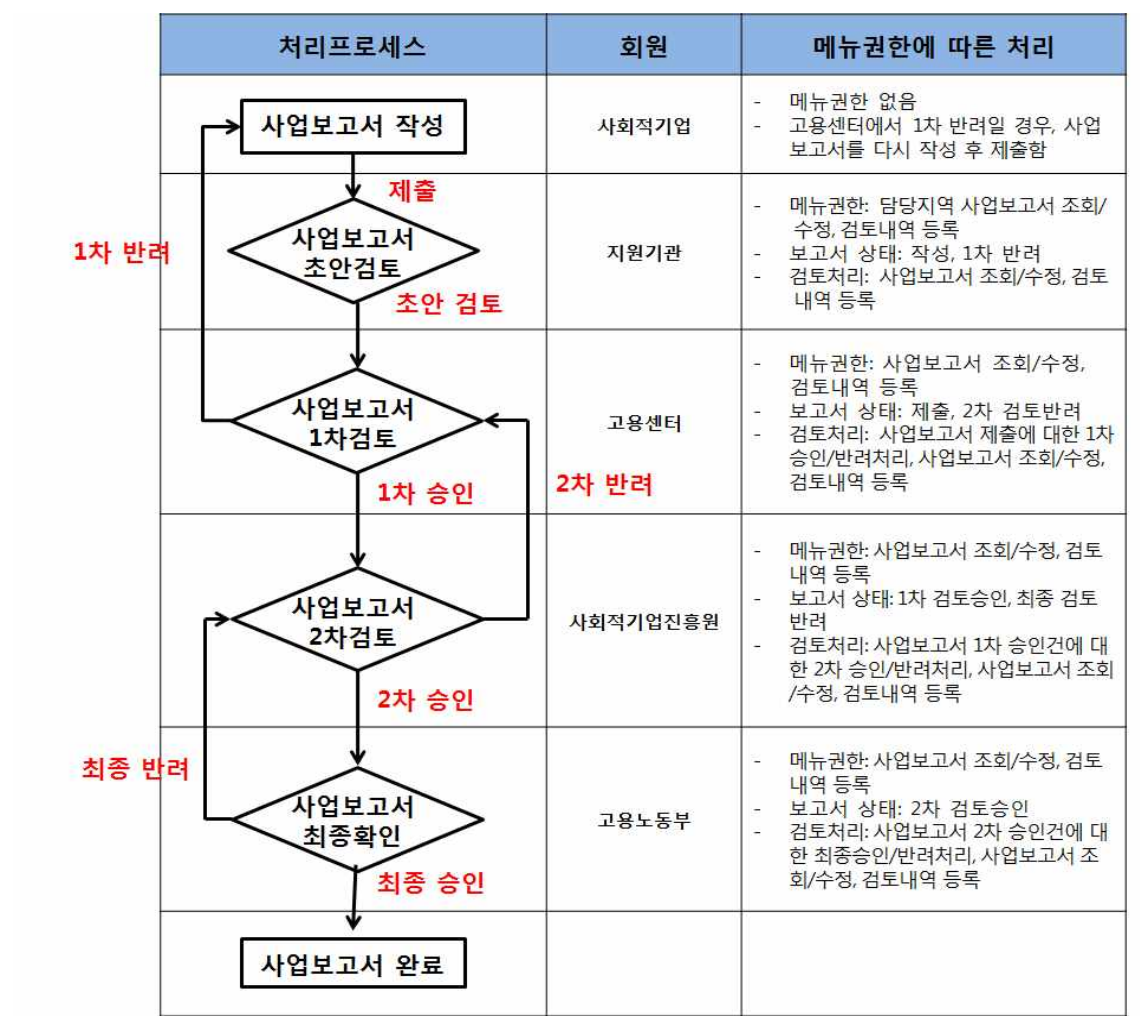

□ 지원기관, 진흥원, 고용노동부(지방고용노동관서)만 이용 가능 q 지원기관

- ㅇ 사업보고서의 상태가 '작성' 혹은 '1차 반려'인 경우 사업보고서 조회 및 수정 가능(사업보고서가 제출된 경우, 조회/수정 불가)
- ㅇ 사업보고서 내용을 수정한 경우, 검토보고서를 작성한 후 저장/제출

#### 검토 전 알아 두세요 - 2

□ 지방고용노동관서

- ㅇ 사업보고서의 상태가 "제출" 또는 "2차 반려"인 경우 사업 보고서 조회 및 수정 가능
- ㅇ 지방고용노동관서에서 승인 처리 시, 해당 사업보고서는 "1차 승인" 상태가 되어 진흥원으로 넘어감(지방고용노동관서 조회 및 수정 불가)
- ㅇ 지방고용노동관서에서 반려 처리 시, 해당 사업보고서는 "1차 반려" 상태가 되어 해당 사회적기업으로 돌아감(지방고용노동 관서 조회 및 수정 불가)

□ 한국사회적기업진흥원

- ㅇ 사업보고서의 상태가 "1차 승인" 또는 "최종 반려"인 경우 사업보고서 조회 및 수정 가능
- ㅇ 진흥원에서 승인 처리 시, 해당 사업보고서는 "2차 승인" 상태가 되어 고용노동부(본부)로 넘어감(진흥원 조회 및 수정 불가)
- ㅇ 진흥원에서 반려 처리 시, 해당 사업보고서는 "2차 반려"상태가 되어 관할 지방고용노동관서로 돌아감(진흥원 조회 및 수정 불가)

q 고용노동부(본부)

- ㅇ 사업보고서의 상태가 "2차 승인"인 경우 사업보고서 조회 및 수정 가능
- ㅇ 고용부에서 승인 처리 시, 해당 사업보고서는 "최종 승인" 상태가 되어 최종본으로 확정됨(고용부 조회 및 수정 불가)
- ㅇ 고용부에서 반려 처리 시, 해당 사업보고서는 "최종 반려" 상태가 되어 진흥원으로 돌아감(고용부 조회 및 수정 불가)
- □ 최종 승인된 사업보고서 최종본은 더 이상 수정이 불가능하며, "사업보고서 검토" 메뉴에서 조회 불가
	- ㅇ 사업보고서 최종본은 '사업보고서 현황'에서 조회 가능

#### ① 사업보고서 검토 목록

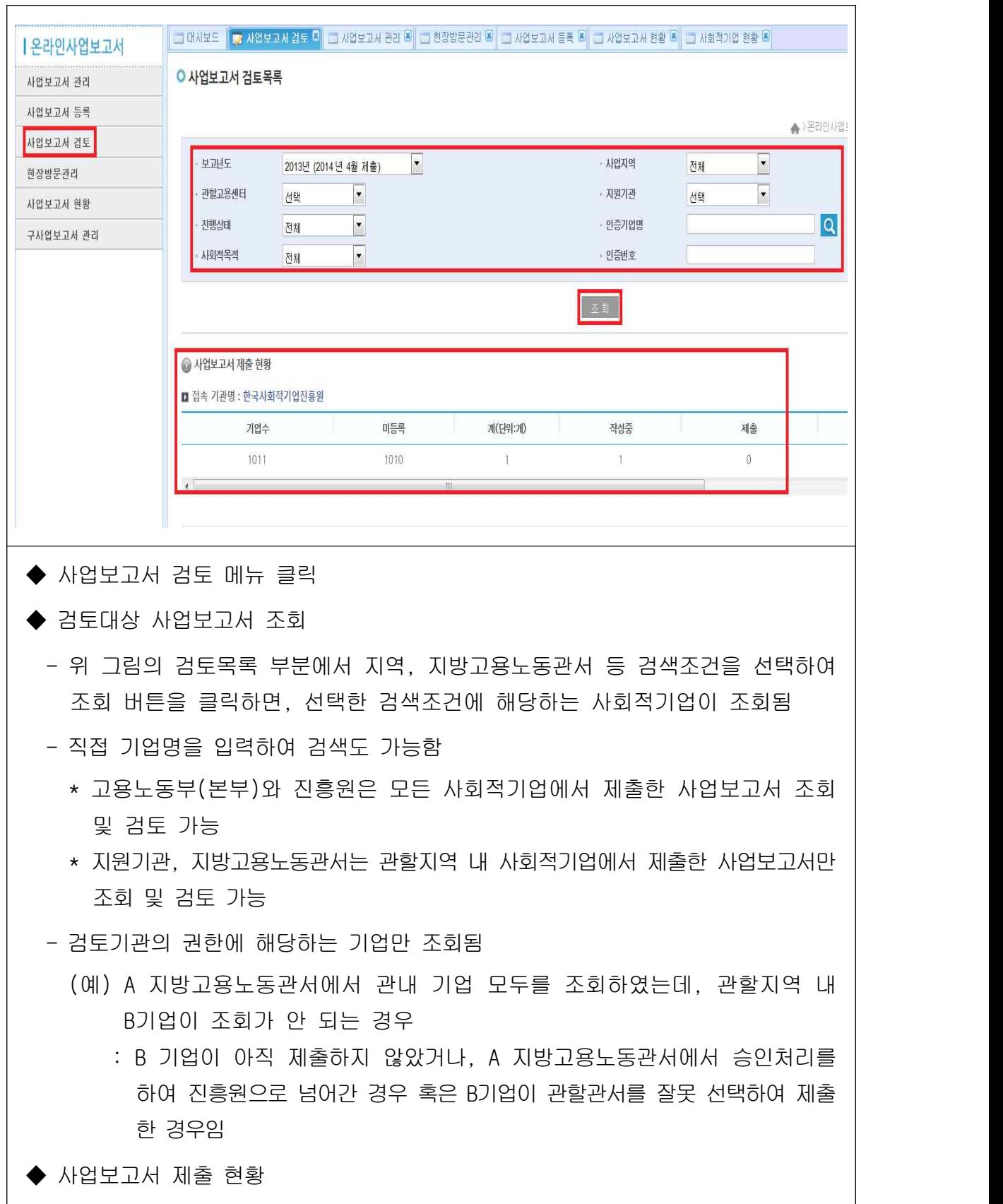

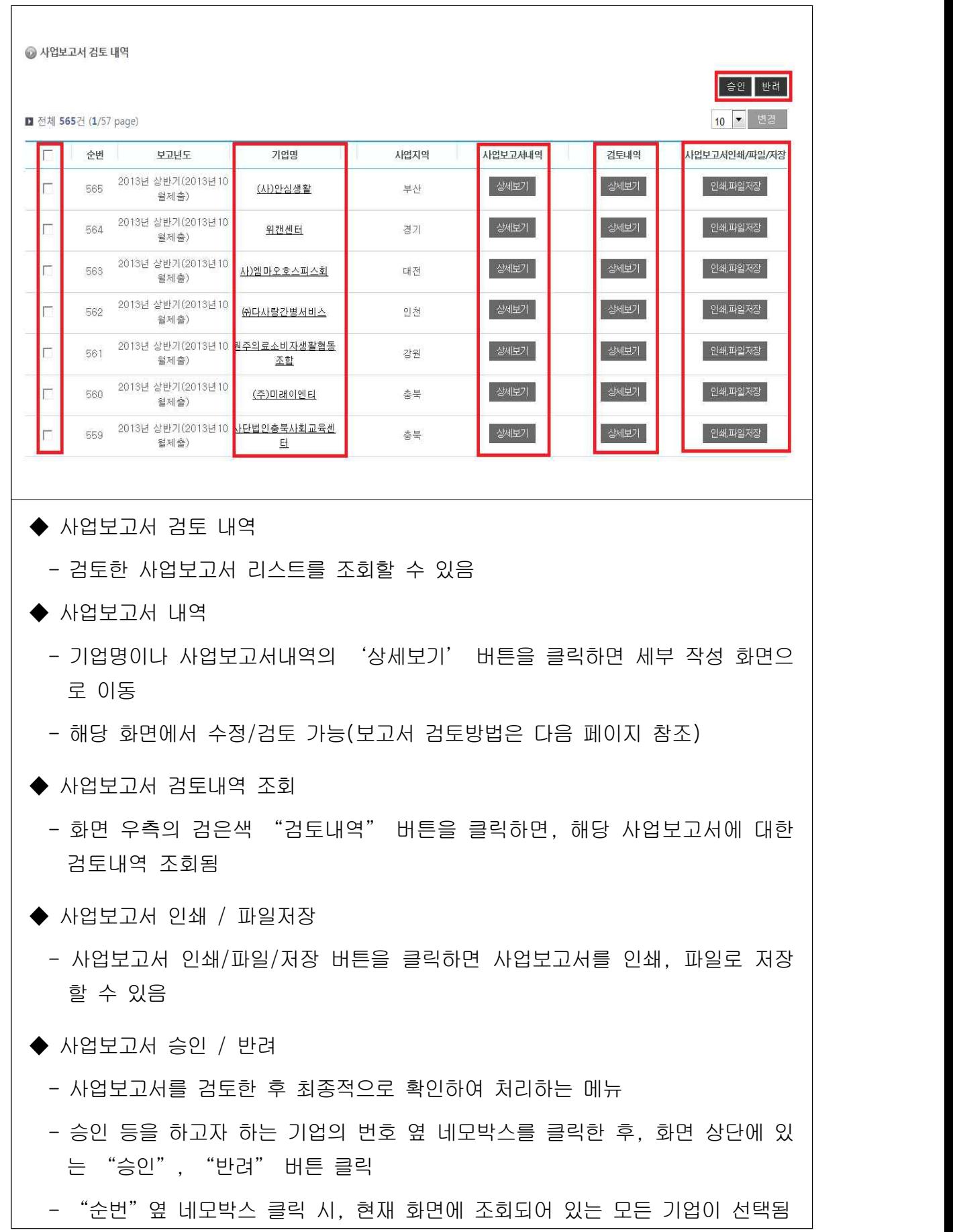

#### ② 사업보고서 검토 상세화면

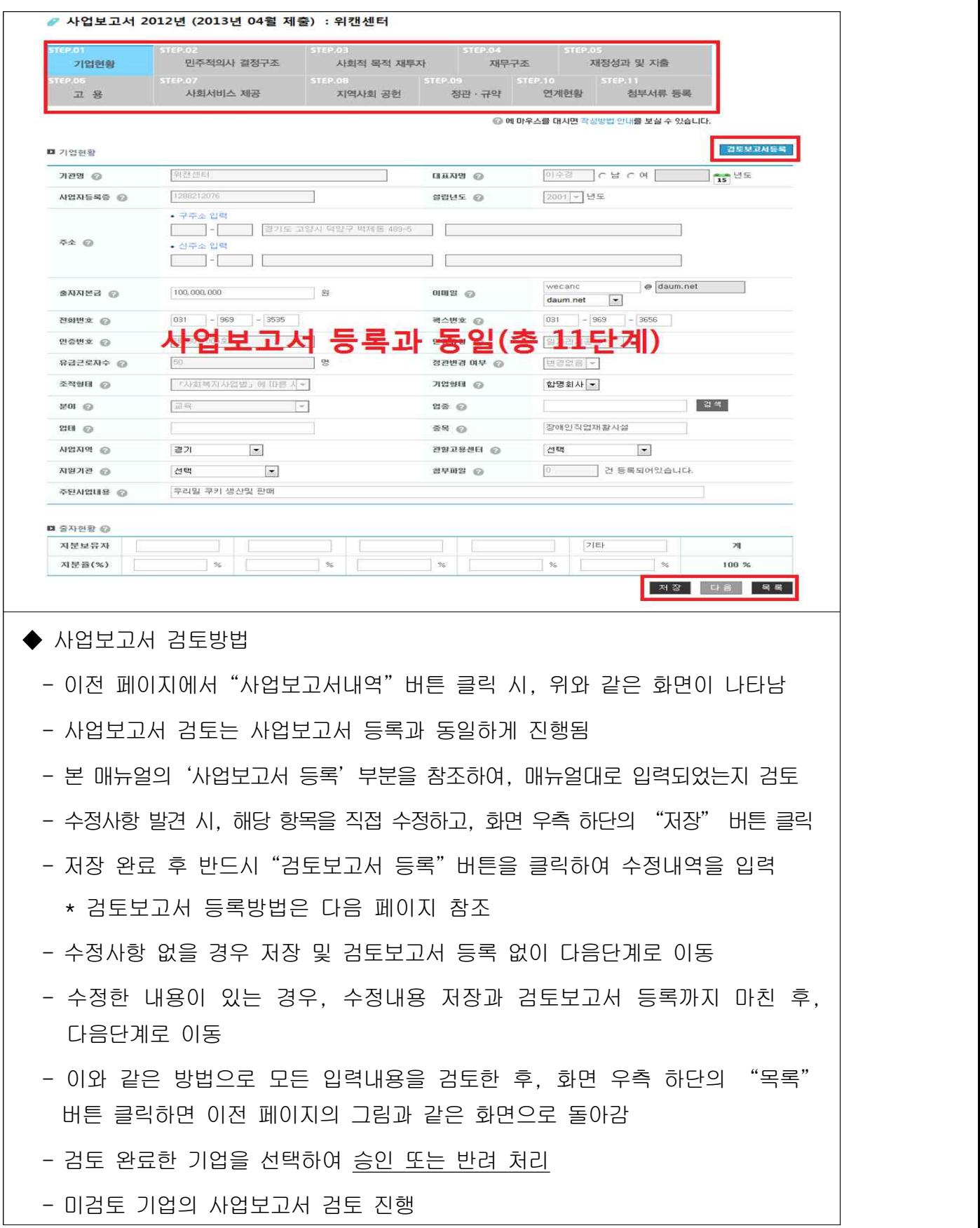

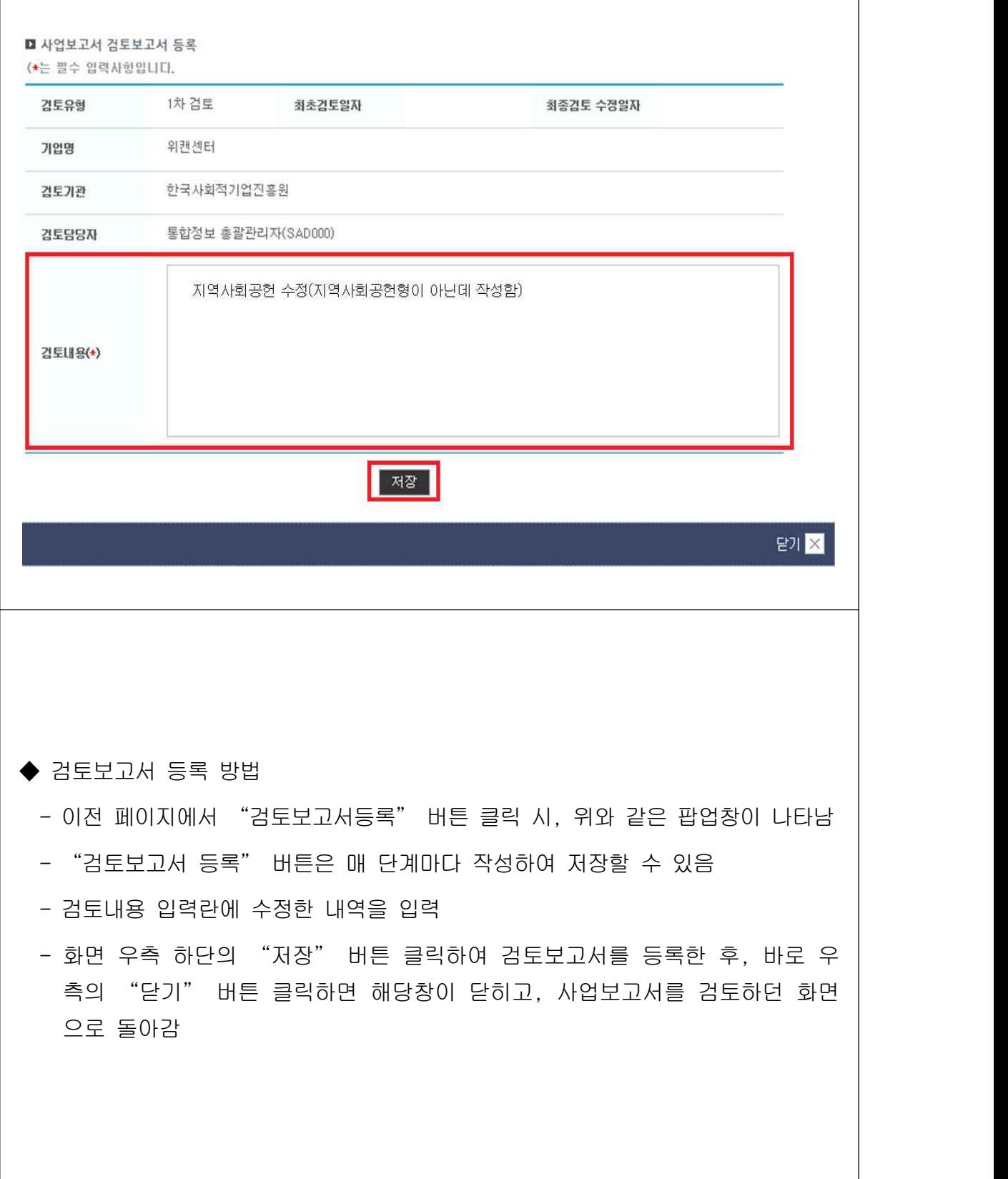

## □ 사업보고서 관리 (지원기관, 진흥원, 고용노동부-지방고용노동관서)

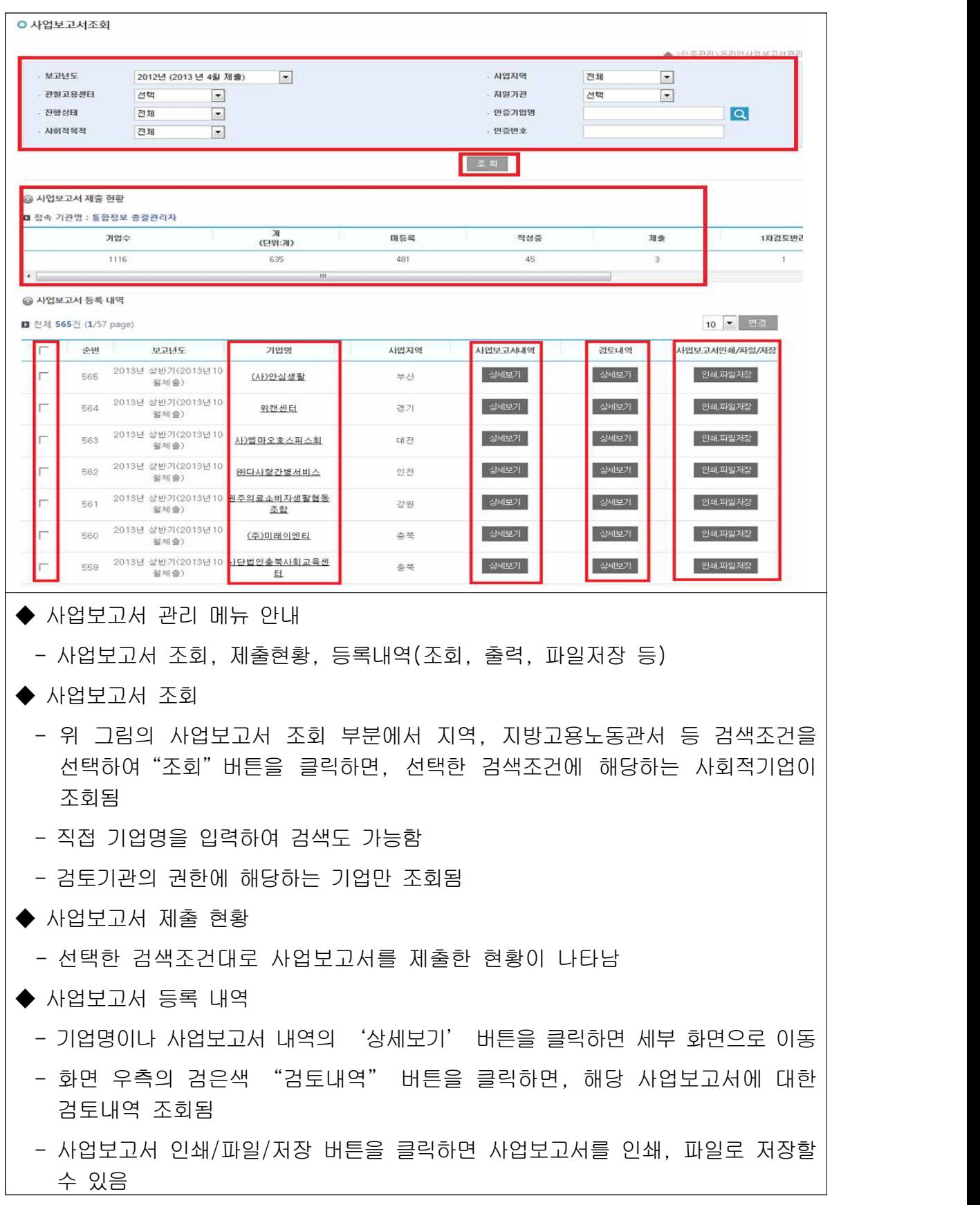

□ 사업보고서 현황

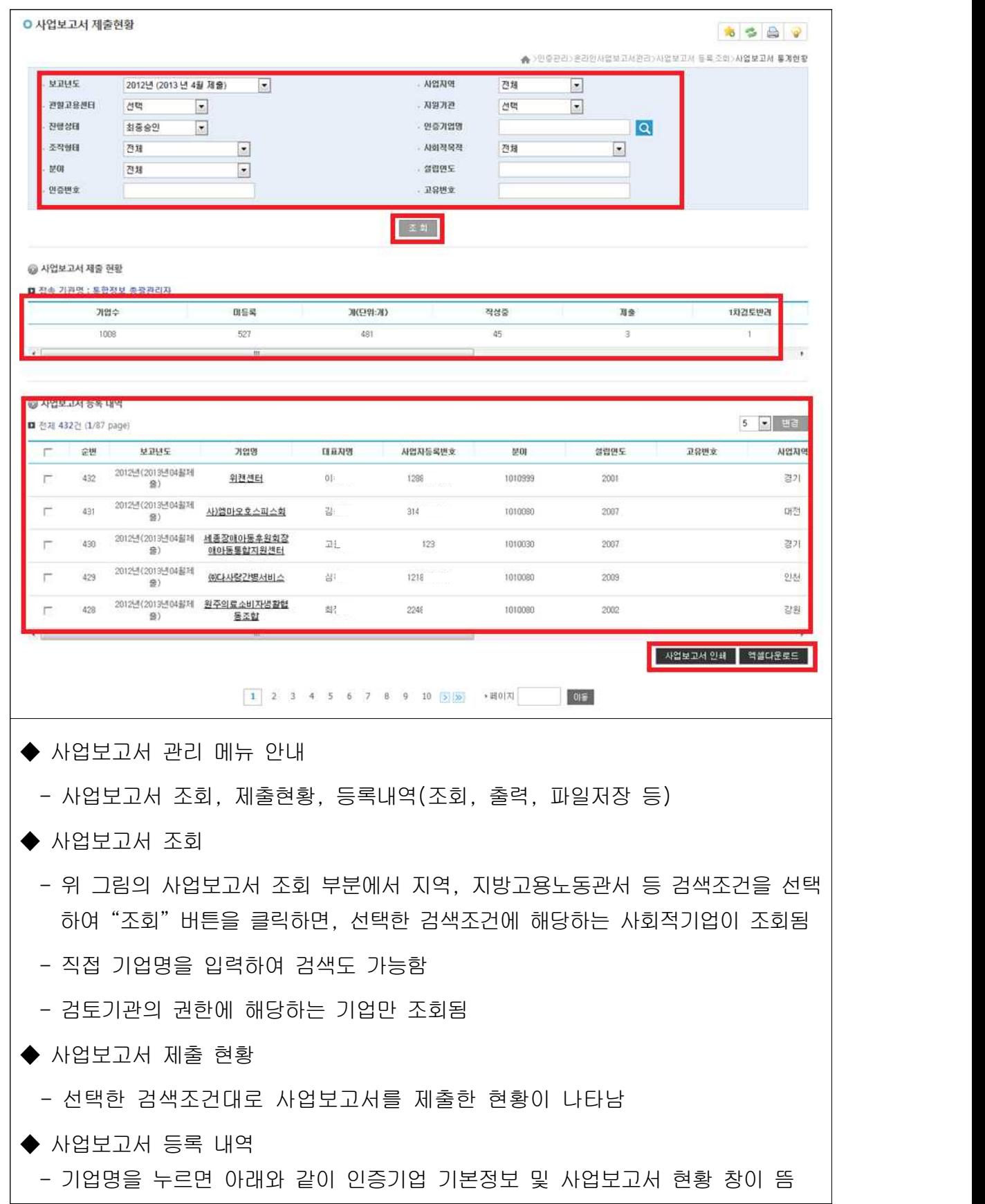

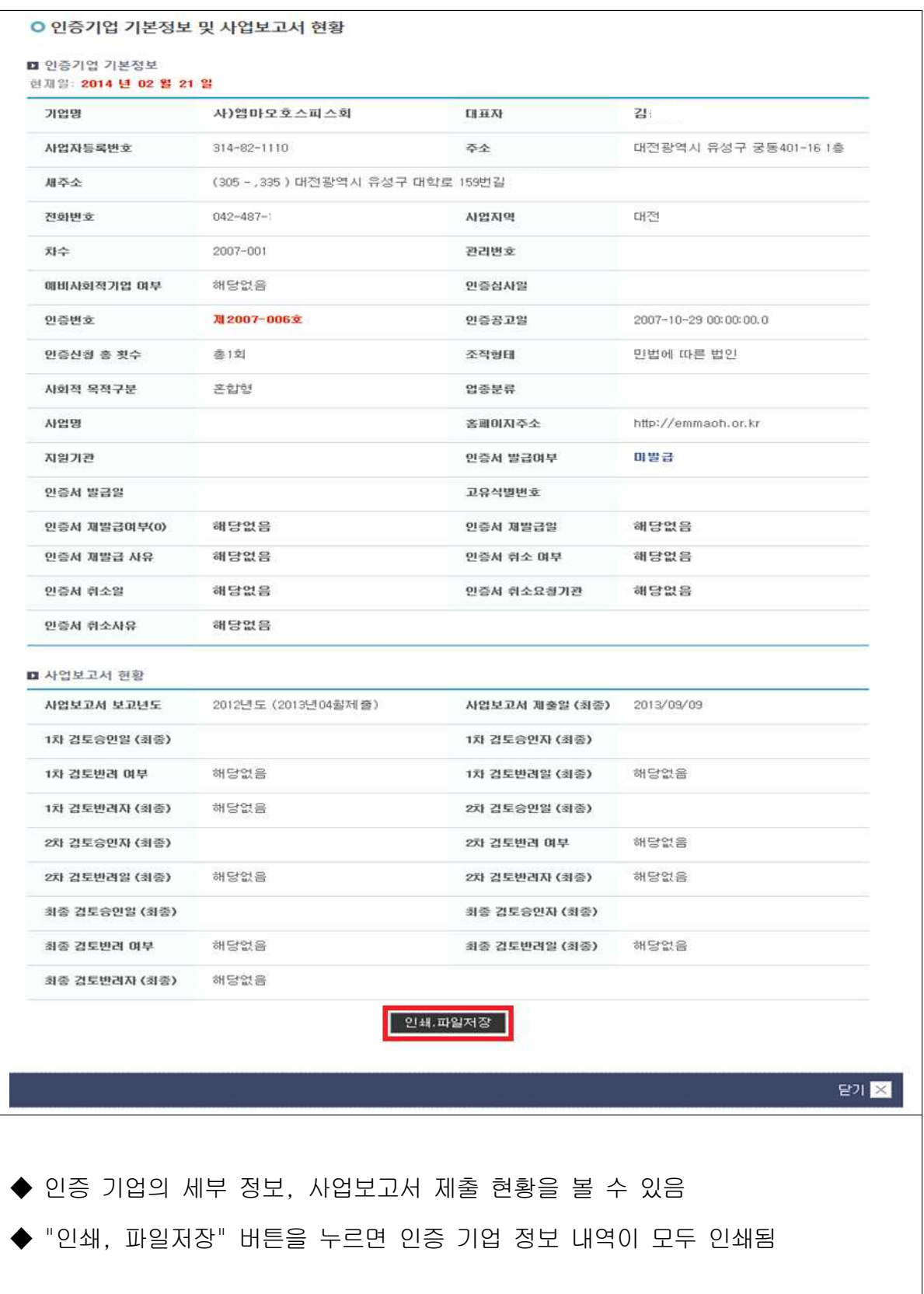

## 붙임4. 인증서 재발급·정관변경신고·지점설립/폐업신고

## Ⅰ 인증서 재발급

### 1. 근거 규정

- 사회적기업육성법 시행규칙 제11조 (인증서의 재발급)
	- (일반 변경 사항) 기관명칭·대표자·소재지·조직형태
	- (육성전문위원회 검토 사항) 사회적목적 실현 유형·별도 논의가 필요한 사항
	- ※ 본부는 검토의견이 적정할 경우 사회적기업육성전문위원회 보고 및 심의를 거쳐 사회적기업 인증서 발급

#### 2. 조치 및 행정사항

○ 사회적기업이 인증서 재발급 신청을 할 경우, 변경 사실 확인 및 제반 서류 검토 후 검토의견을 고용노동부 본부에 송부

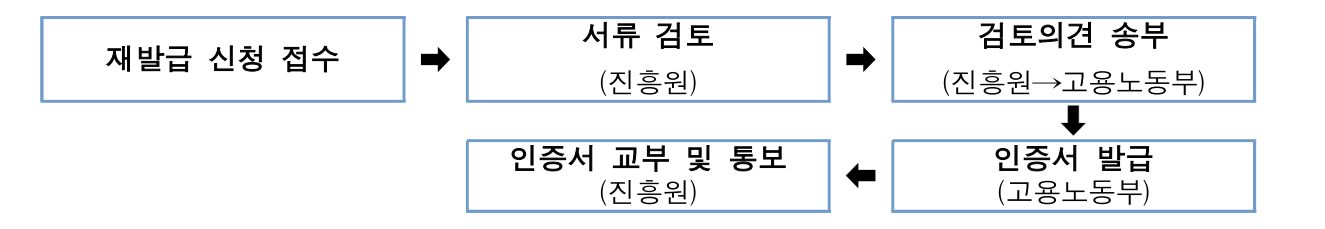

- (처리기간) 사회적기업 인증서 재발급 요청 이후, 제출서류가 적격할 경우 처리기간은 약 20일 정도 소요가 되며, 재발급 된 인증서는 우 편 등기로 송부
- 필요시 사회적기업 인증 요건을 유지하는지 확인을 위해 별도 현장 실사 이후 사회적기업 인증서 재발급 가능

※ 제출서류 서식은 [한국사회적기업진흥원 홈페이지 → 진흥원 소식 → 공지사항 → 최상단 '사회적기업 인증서 재발급 및 정관변경 신고 안내' l에서 다운로드

## 3. 인증서 재발급 사항

#### [1] 상호명 변경

#### 【 제출 서류 안내 】

- 인증서 재발급 신청서
	- 변경된 상호명 기입
- (신)사업자등록증 (소재지 도로명 주소)
- 등기사항전부증명서 (말소사항 포함)
- 비영리민간단체의 경우 비영리민간단체 등록증, 비영리법인의 경우 주무관청의 설립허가증 - 주민번호 뒷자리 제외
- 기관 명칭 변경 관련 회의록(사본)

- 정관 상 '기관 명칭 변경' 관련 심의·의결권이 있는 이사회·운영위원회 등 회의록만 인정

- 주민번호 뒷자리 제외
- (신)정관 (사본)
- 사회적기업 인증서 (원본 반납 혹은 파기)

## [2] 소재지 변경

#### 【 제출 서류 안내 】

- 인증서 재발급 신청서
- 변경된 소재지 기입
- (신)사업자등록증 (소재지 도로명 주소)
- 등기사항전부증명서 (말소사항 포함)
- 비영리민간단체의 경우 비영리민간단체 등록증, 비영리법인의 경우 주무관청의 설립허가증
- 주민번호 뒷자리 제외
- 소재지 변경 관련 회의록 (사본)
	- 정관 상 '소재지 변경에 관한 사항' 심의·의결권이 있는 이사회·운영위원회 등 회의록만 인정
- 임대차 계약 관련 증빙 문서 (사본)
- (신)정관 (사본)
	- 정관에 명기된 소재지 변경사항이 없을 경우 미제출
- 사회적기업 인증서 (원본 반납 혹은 파기)

### [3] 대표자 변경

#### 【 제출 서류 안내 】

 • 인증서 재발급 신청서 - 변경된 대표자명 기입 • (신)사업자등록증 (소재지 - 도로명 주소) • 등기사항전부증명서 (말소사항 포함) - 비영리민간단체의 경우 비영리민간단체 등록증, 비영리법인의 경우 주무관청의 설립허가증 - 주민번호 뒷자리 삭제 • 대표자 변경 관련 회의록 (사본)<br>- 정관 상 '대표자 변경' 관련 심의·의결권이 있는 이사회·운영위원회 등 회의록만 인정 • 대표자 이력서 - 주민번호 뒷자리 미기재 • 개인정보 수집 · 이용 · 제공에 관한 동의서 • 주식변동상황명세서 (주식회사에 한하여, 주식 변동 시) • 사회적기업 인증서 (원본 반납 혹은 파기)

#### [4] 조직형태 변경

- (공통사항) 사회적기업이 조직형태 변경을 사유로 인증서 재발급 신청을 할 경우, 변경 사실과 유급근로자 고용승계 및 인증요건을 유지하는지 여부를 제반서류와 현장실사 등을 통해 확인
	- 검토 결과 조직형태 변경시 주된 사업 및 근로자 고용승계가 이뤄지지 않아, 기존 사회적기업과 연관성 없는 전혀 다른 조직형태라 판단될 경우에 별도 인증 받아야 하며, 기 사회적기업 인증서는 인증 취소·반납업무지침에 따라 조치
	- 인증서 재발급 요건은 총족하나, 인증요건이 불비한 부분이 있을 경우에는 인증서 재발급은 하되 인증요건을 충족하지 못한 부분은 시정조치
- 모법인(비영리법인) 자체로 인증 받은 후 사업 확대를 위해 해당 사업 분야를 영리기업으로 전환(법인 분리)하는 경우에는 다음과 같이 유형별로 구분하여 판단
- 기업 분할시: 별도 인증 필요(기업분할은 해당 법인의 사회적·경제적 가치가 인증 취지와 같이 유지된다고 보기 어렵기 때문에 분할된 기업은 별도 인증 필요)
- 포괄적 양도양수를 통해 해당 사업 분야를 독립법인 형태로 독립하는 경우: 사회적기업으로서의 형태가 유지되는 것으로 보아 별도 인증은 불필요

#### 【 제출 서류 안내 】

- 인증서 재발급 신청서
- (신)사업자등록증 (소재지 도로명 주소)
- 소멸 기업의 '폐업사실증명'
- 사회적협동조합으로 전환을 할 경우, 폐업 불필요
- (신)정관 (공증, 사본)
- 등기사항전부증명서 (말소사항 포함)
- 주민번호 뒷자리 제외
- 법인 사업포괄양도양수계약서 (공증, 사본)
	- 사업단의 경우, '사업단의 모법인'과 '신규 법인' 간 계약
- (조직형태 변경 전) 이사회 등 회의록 (사본)<br>- 조직형태 전환 관련 내용 확인
	-
- (조직형태 변경 후) 이사회 등 회의록, 이사회 명부 (사본)
- 근로자대표 등 다양한 이해관계자로 의사결정구조 구성 여부 확인
- (조직형태 변경 후) 주주명부 (상법상회사)
- 4대보험 가입 이력
- 유급근로자 고용유지 여부 확인
- 기존 사회적기업, 신규 법인 각각 제출
- (조직형태 변경 후) 급여대장, 급여이체 내역
	- 신규 법인 유급근로자 확인
- 사회적기업 인증서 (원본 반납 혹은 파기)

**< 추가 제출 서류>**

- **□ 사업단이 모법인로부터 분리 독립할 경우**
- 사업단 운영위원회 회의록
	- 조직형태 전환 관련 내용 확인

#### **□ 사회적협동조합으로 전환할 경우**

- 사회적협동조합 창립총회 회의록
- 사회적협동조합 법인설립 인가증

#### [5] 사회적목적 실현 유형 변경

- 사회적기업이 사회적목적 실현 유형을 저화할 경우에는 저화하려는 사유 및 전환 유형에 맞게 요건을 충족하고 있는지 여부를 진흥원이 검토한 후 검토의견을 고용노동부 본부에 송부
	- 사회적목적 실현 유형별 인증요건을 충족하여야 함
	- 변경 전 인증요건을 충족하고 있어야 하며, 조직의 주된 목적에 따른 사 회적목적 실현 유형 변경을 선택. 유급근로자 고용 어려움에 따른 사회적 목적 실현 유형 변경은 불가함
	- 적격 서류 제출 시 현장실사 등을 통해 사회적목적 실현 여부 빛 기타 인 증 요건 유지 여부 등 확인
	- ※ 점검 및 사업보고서 등을 통하여 사회적기업이 인증요건을 유지하지 못하여 경고 및 시정조치 명령 등을 받은 경우, 개선(시정) 완료 후 신청 가능
- 사회적기업육성전문위원회 보고 및 심의를 거쳐 사회적기업 인증서 발급

#### 【 제출 서류 안내 】

- 사회적기업 사회적목적 실현유형 변경신청서
- 사회적목적 실현 유형 변경 관련 회의록(이사회 등)
- 변경된 정관 (변경시)
- 사회적기업 사실확인서
- 유급근로자 명부
- 4대 사회보험 사업장 가입자 명부
- 사회적목적 실현 관련 실적 증빙 서류
	- 사회적목적 실현 유형별 세부 심사 기준에 따른 신청월 직전 6개월 동안의 실적 증빙 서류
- 재무제표(재무상태표, 손익계산서 등)
	- 신청월 직전 6개월 이상의 실적에 대해 회계(세무)사 등 전문가의 확인을 받은 서류

## $II$  정관 등 변경신고

#### 1. 근거 규정

- 사회적기업육성법 제9조 (정관 등)
- 제출서류는 [한국사회적기업진흥원→진흥원 소식→공지사항→최상단 '사회적기업 인증서 재발급 및 정관변경 신고 안내' ]에서 다운로드

#### 2. 정관 등 변경신고 사항

- 목적 사업 사항
- 명칭·소재지 사항
	- \* 정관에 명기된 소재지 변경사항이 없을 경우 해당사항 아님
- 기관 및 지배구조의 형태와 운영 방식 및 중요 사항의 의사결정 방식
- 수익배분 및 재투자에 관한 사항
- 종사자의 구성 및 임면에 관한 사항
- 해산 및 청산에 관한 사항
- 사회적기업 재워 조달 사항
- 사회적기업의 회계 사항
- 사회적기업의 지부(지점·분사무소) 설립 및 폐업 사항

※ 사회적기업 인증 요건과 관련된 위 9가지 규정 외 변경 사항은 신고하지 않아도 됨

#### 3. 정관 등 변경 조치사항

○ 사회적기업은 <사회적기업육성법 제9조제1항>에 따른 정관이나 규약 등의 기재사항을 변경할 경우는 변경일로부터 14일 이내에 그 내용을 진흥원에 신고

#### ※ 사회적기업육성법 제23조 (과태료)

② 다음 각 호의 어느 하나에 해당하는 자에게는 500만원 이하의 과태료를 부과한다.

• 제9조제2항에 따른 정관 등의 변경에 대한 보고의무를 이행하지 아니한 자

○ 사회적기업에서 '정관 변경 신고' 및 '지점 신고' 이후, 「사회적기업 정관 변경 등 변경신고증」이 필요할 경우, 「정관 변경 신고서」에 신고증 발부 요청

#### 4. '정관 변경 신고' 제출서류

○ (상법상 회사 · 합자조합 · 비영리민간단체 · 협동조합 · 사업단) 제출서류

#### 【 제출 서류 안내 】

- 사회적기업 정관 변경 신고서
- 관련 회의록 ※ 정관 상 '정관 변경에 관한 사항' 심의·의결권이 있는 이사회·운영위원회 등의 회의록만 인정
- (신) 정관 ※ 정관(혹은 해당 변경 내용을 담은 총회 등 회의록) 공증 필요
- 신·구조문대조표 [정관개정사항 표기]
- 사회적기업 인증서 사본
- (사단/재단법인·소비자생활협동조합·사회적협동조합·사회복지법인· 공인법인) 제출서류

#### 【 제출 서류 안내 】

- 사회적기업 정관 변경 신고서
- 주무관청 정관 변경 허가(인가)서 ※ "주무관청"이란 사회적기업 설립 당시 허가(인가)를 받은 행정관청(법인이 목적으로 하는 사업을 주관, 관할 고용센터 아님)
- (신) 정관
- 신·구조문대조표 [정관개정사항 표기]<br>• 사회적기업 인증서 사본
- 

## Ⅲ | 지점 신고

#### 1. 사회적기업 지부(지점·분사무소) 설립 및 폐업

- 단순 체인점이나 가맹점은 개별 독립된 조직으로 지점에 미포함
- 비영리법인의 경우, 독립적으로 유영되는 지부 지회는 별도의 조직 으로 보며 본점의 사업범위에 포함되지 않으므로 지점 등록 불가
- 사회적기업 지점에 대하여 별도 사회적기업 인증서를 교부하지 않음
- 지점은 본점과 같이 사회적기업 인증 요건을 유지토록 노력하여야 하며, 사업 보고 시 지점 실적 포함하여야 함

#### 【 제출 서류 안내 】

 • 사회적기업 정관 변경 신고서 ※ 정관 변경 사항이 없어도 본 양식을 사용(변경사유에 '지점 신고' 기입)<br>• 지부(지점•분사무소) 설립 및 폐업 관련 회의록 (이사회 등) • 사회적기업 본점 등기사항전부증명서 (말소사항 포함) ※ 등기사항전부증명서 상 <지점에 관한 사항>에 지부(지점․분사무소) 등기 • 지부(지점·분사무소) 사업자등록증 ※ 사업자등록증 구분코드(등록번호 두 번째 번호) - 비영리(사단⁃재단) 법인의 지점: 82 - 영리법인의 지점: 85 • 지부(지점·분사무소) 4대 사회보험 사업장 가입자 명부 • 사회적기업 인증서 사본

# 서 식

### [서식1] 사업보고서 서식

■ 사회적기업 육성법 시행규칙 [별지 제10호서식] <개정 2017. 3. 24.> 사회적기업 통합정보시스템(www.seis.or.kr)을

사회적기업 통합정보시스템(www.seis.or.kr)을<br>통하여 신청할 수 있습니다.

#### 사업보고서

#### ※ [ ]에는 해당되는 곳에 √ 표시를 합니다.

※ 하반기(10월) 제출 시 에는 ①기업현황, ②의사결정 참여 내용, ⑥고용, ⑦사회서비스제공, ⑧지역사회공헌, ⑨기타만 작성합니다. (앞쪽)

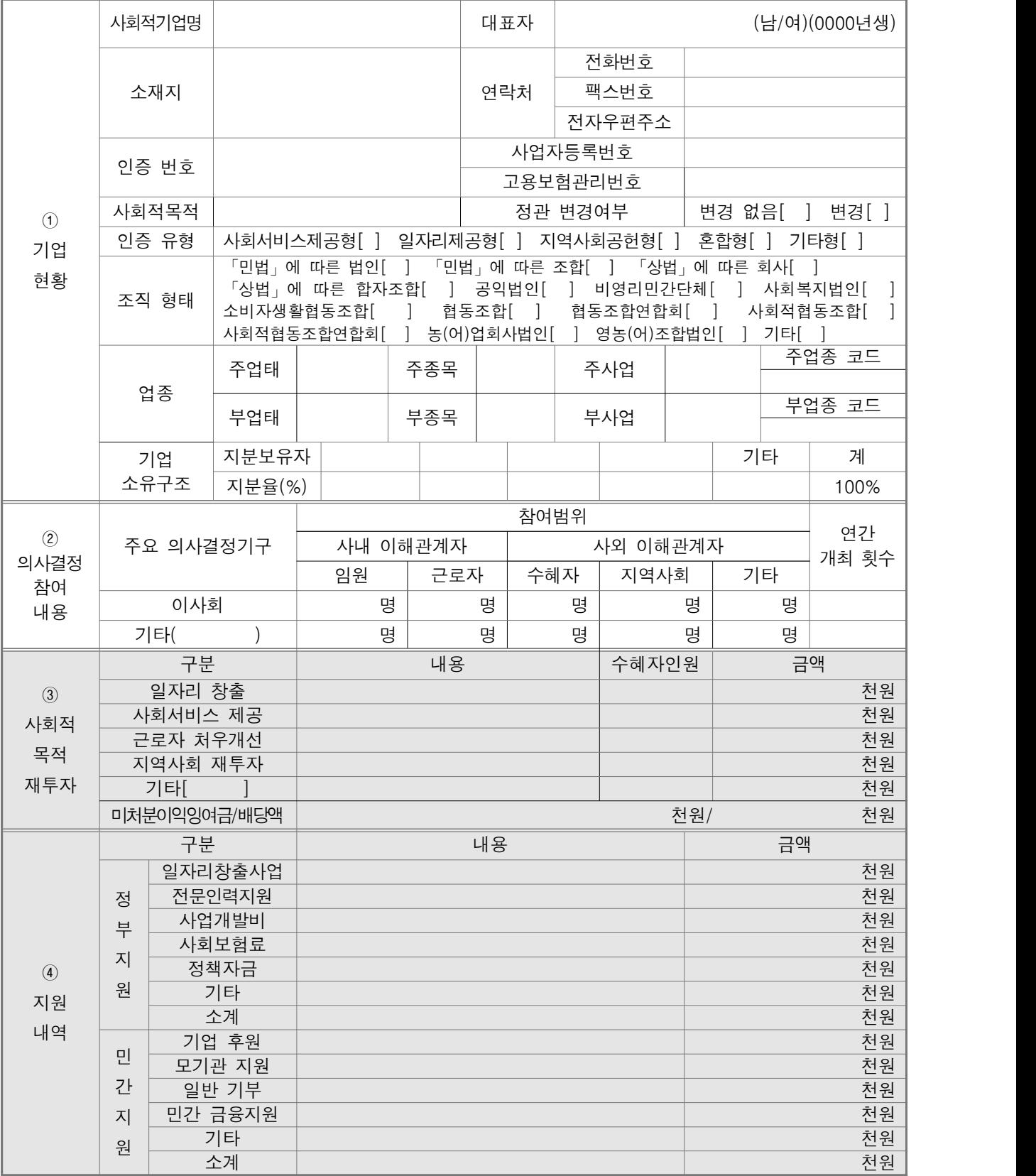

210㎜×297㎜[백상지 80g/㎡]

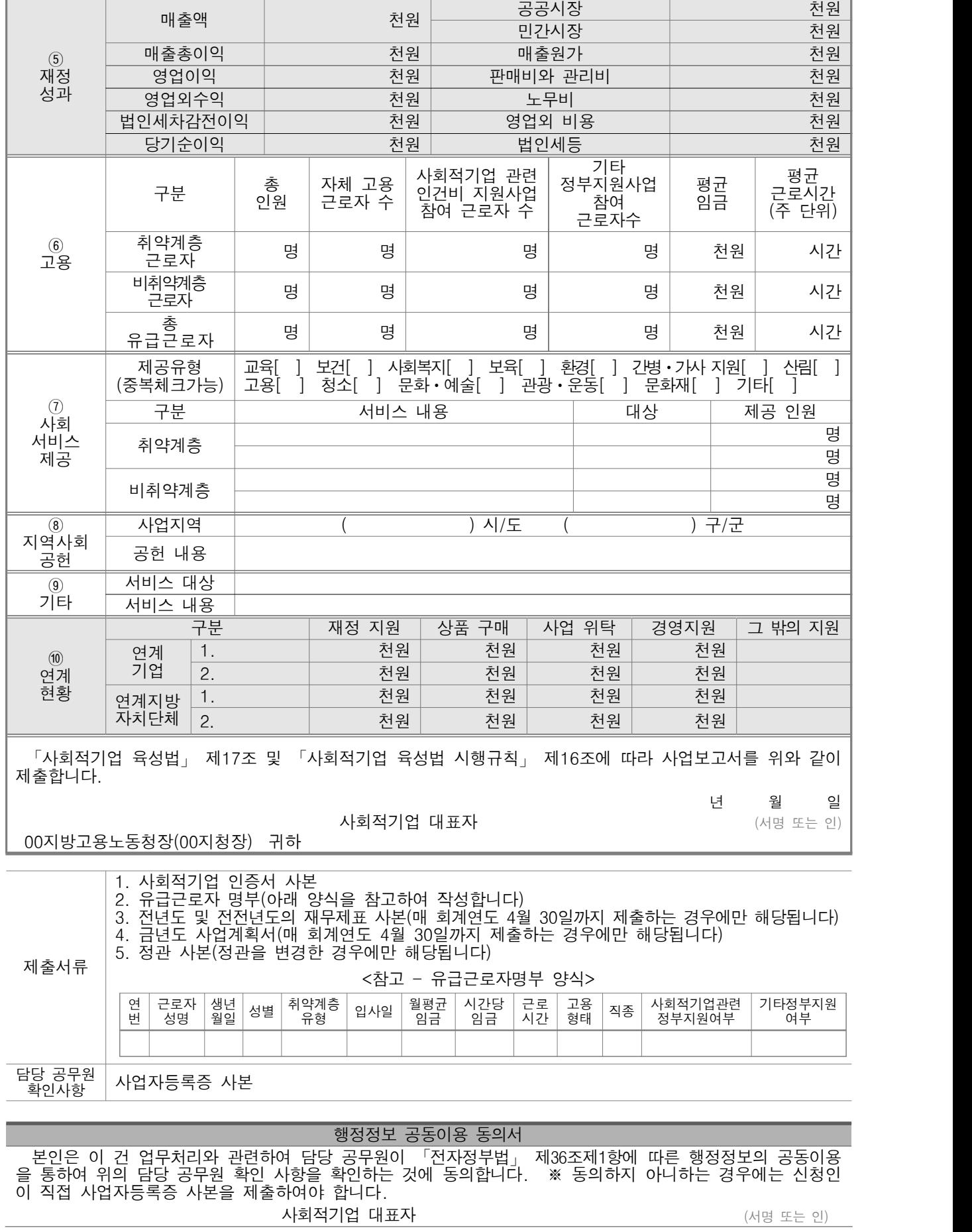

(뒤쪽)

## [서식2] 유급근로자명부 양식

## 유 급 근 로 자 명 부 (2020년 6월)

기관명: OOOOO

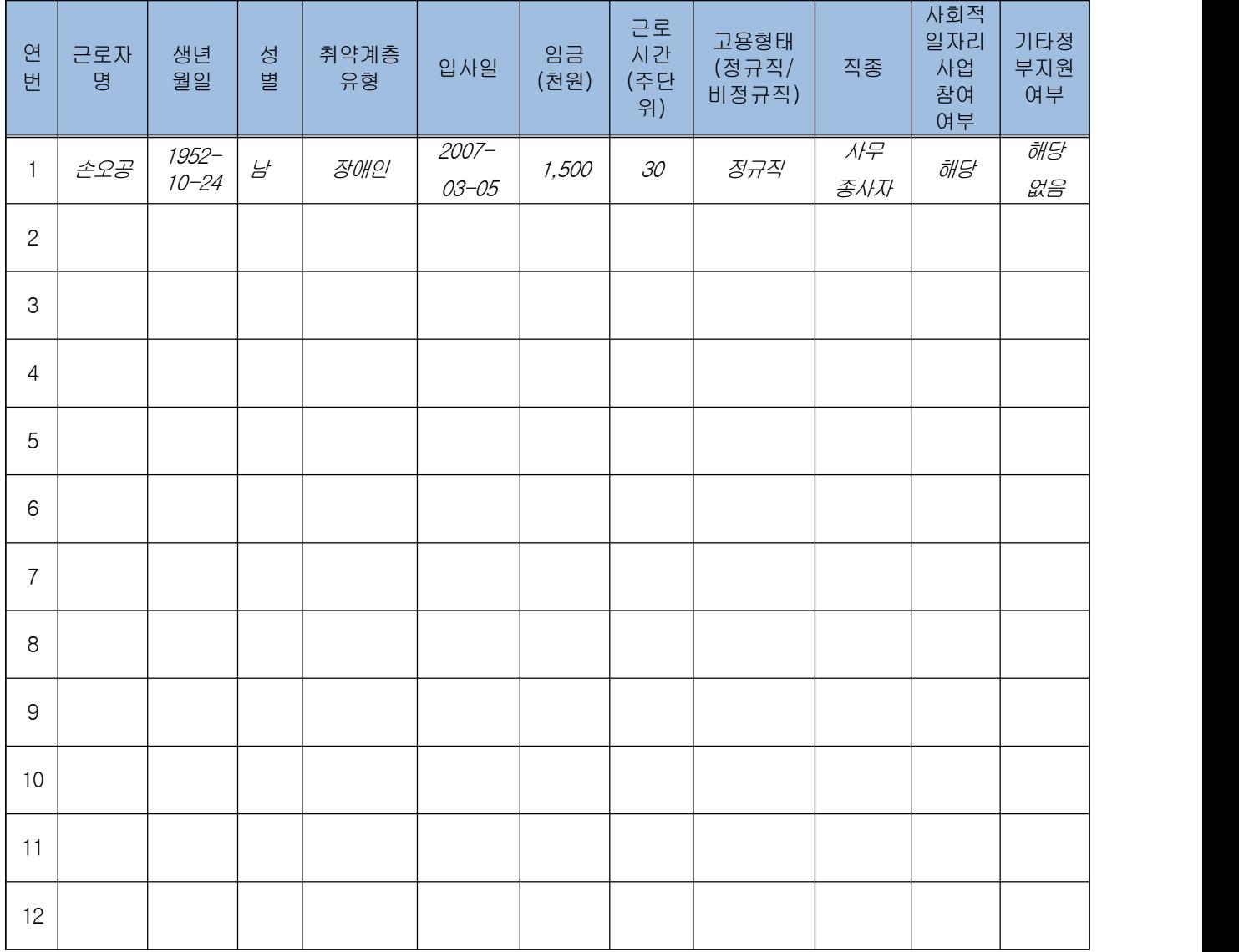

## [서식3] 사업보고서 별지-본점・지점 현황

본점 및 지점 현황

| 연번             | 구분                               | 소재지 | 전화번호 | 사업자<br>등록번호 | 법인번호 | 비고 |
|----------------|----------------------------------|-----|------|-------------|------|----|
| $\mathbf{1}$   | 본점                               |     |      |             |      |    |
| $\mathbf{2}$   | $\bigcirc\bigcirc$<br>지점         |     |      |             |      |    |
| $\mbox{3}$     | $\Box$<br>지점                     |     |      |             |      |    |
| $\overline{4}$ | $\diamondsuit\diamondsuit$<br>지점 |     |      |             |      |    |
|                |                                  |     |      |             |      |    |
|                |                                  |     |      |             |      |    |
|                |                                  |     |      |             |      |    |
|                |                                  |     |      |             |      |    |
|                |                                  |     |      |             |      |    |

※ 인증기업의 지점 또는 지부·지회가 있는 경우만 기입(없을 경우 제출하지 않음)

## [서식4] 대면실사확인증

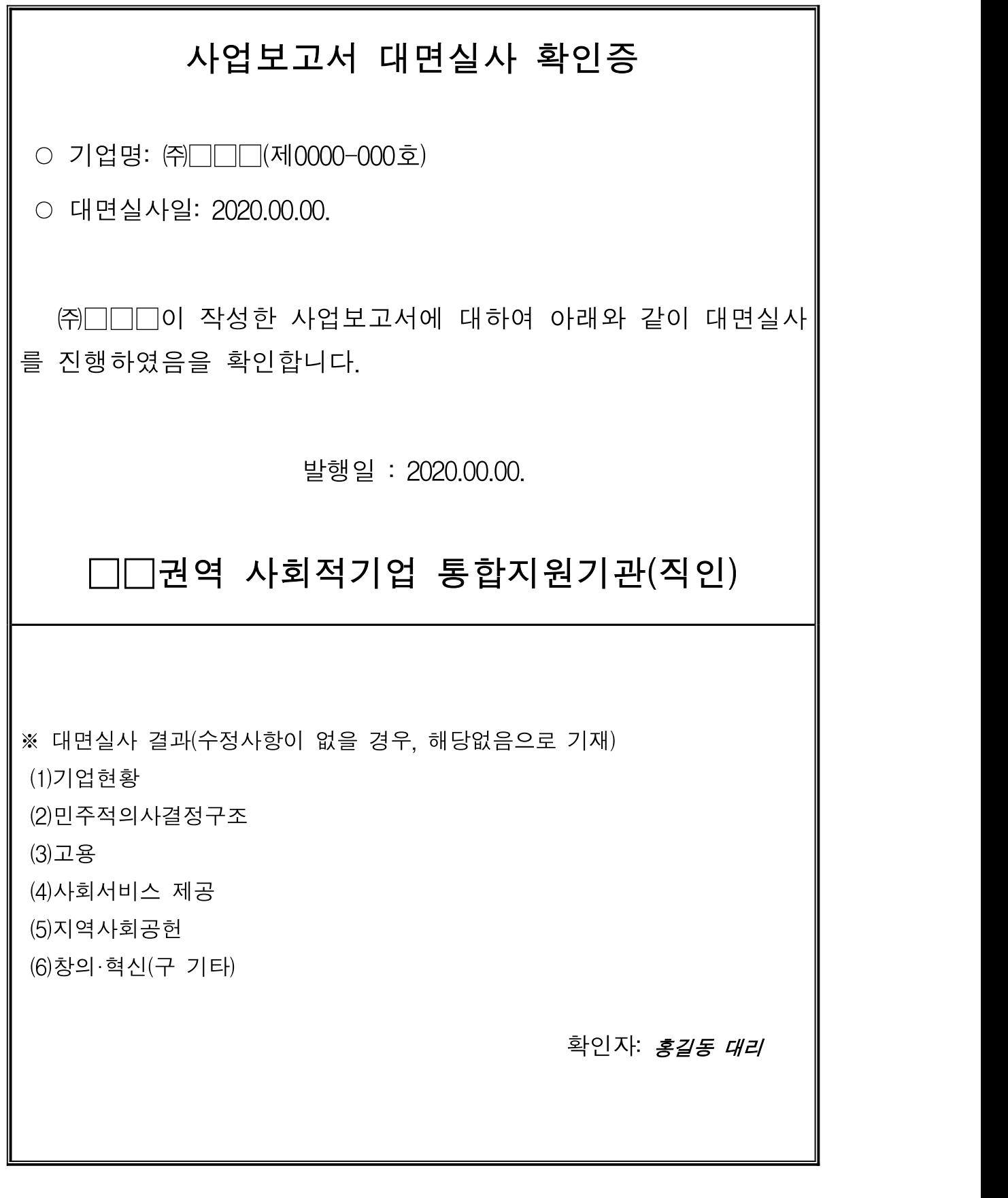

## [서식5] 사회적기업 사업보고서 검토서

## 사회적기업 사업보고서 검토서

#### 1. 기관 현황

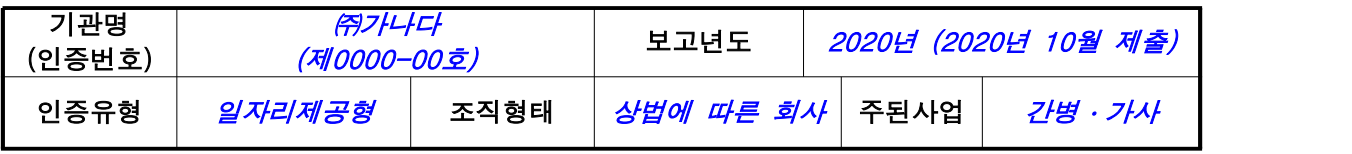

#### 2. 검토자 확인 사항

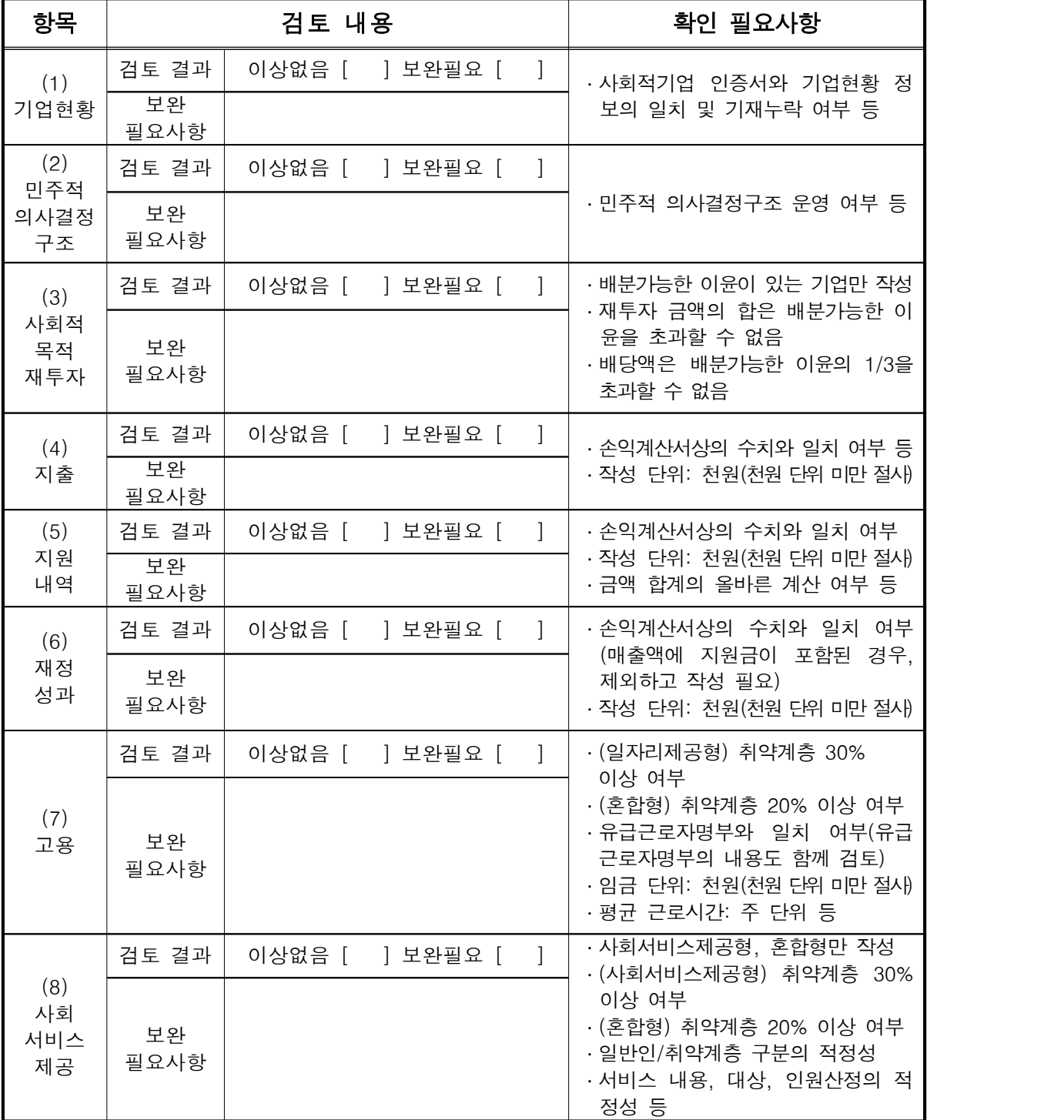

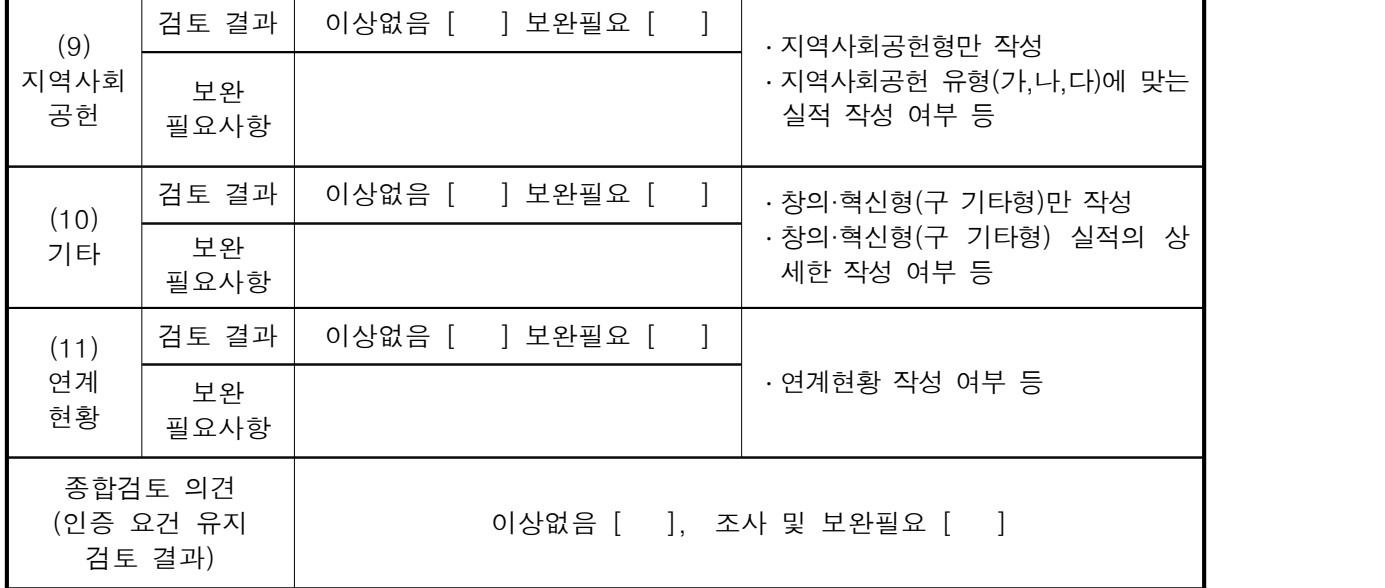

상기와 같이 검토함

## □□지방고용노동청 ○○지청

## 2020 년 월 일

검토자: ㅇ ㅇ ㅇ

통합정보시스템 가입 등 사업보고서/자율 경영공시 시스템 관련 문의 1661-4006

> 사업보고서 기재사항 문의 031-697-6925

자율 경영공시 기재사항 문의 031-697-6925

> 기업정보변경 문의 031-697-7727

인증서 재발급·정관변경신고·지점설립/폐업신고 문의 031-697-6926